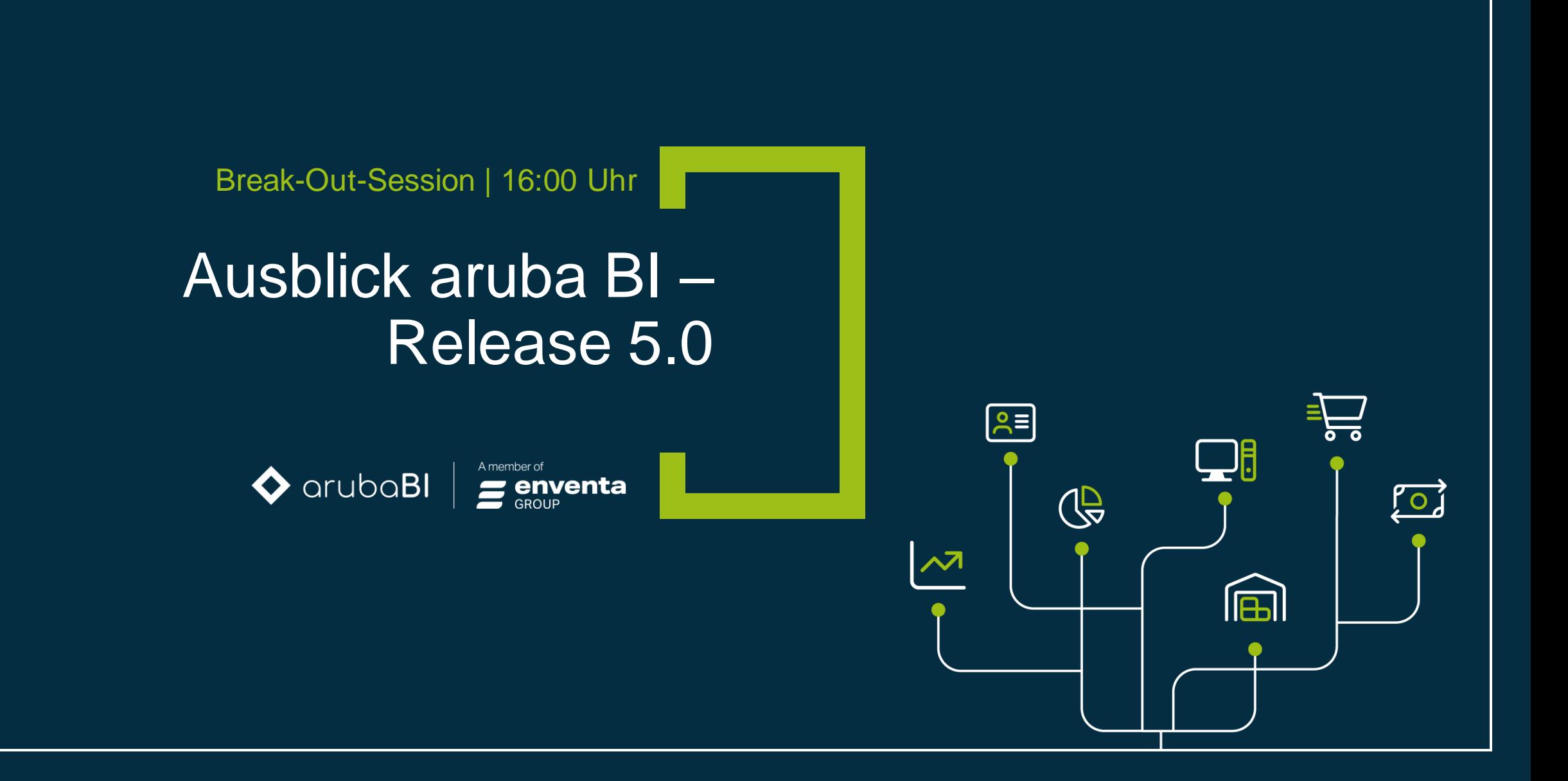

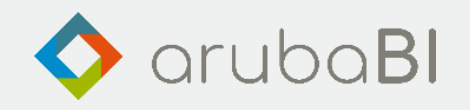

# Ausblick aruba BI – Release 5.0

Mark Homner, Entwicklungsleiter bei aruba informatik

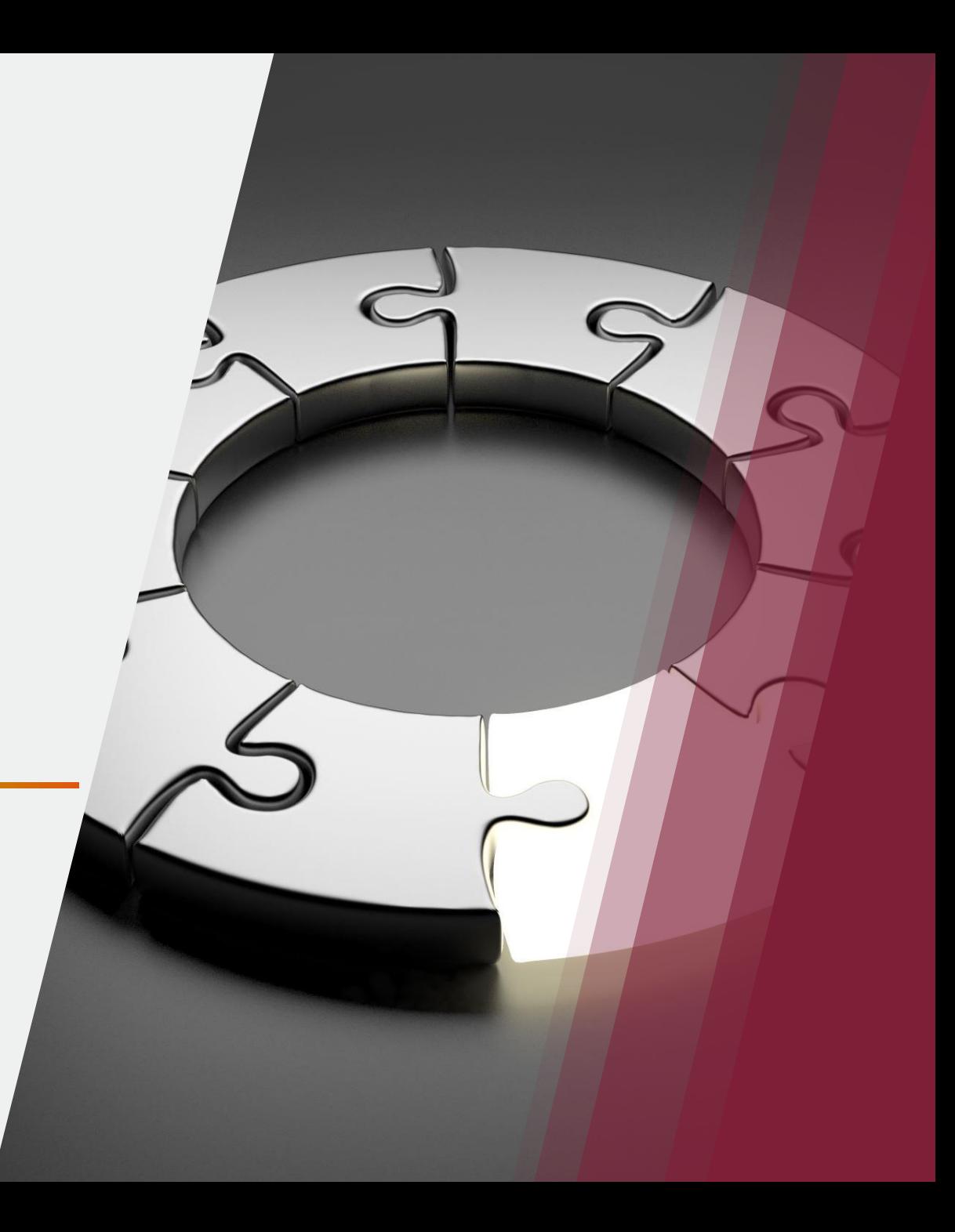

# Enterprise BI

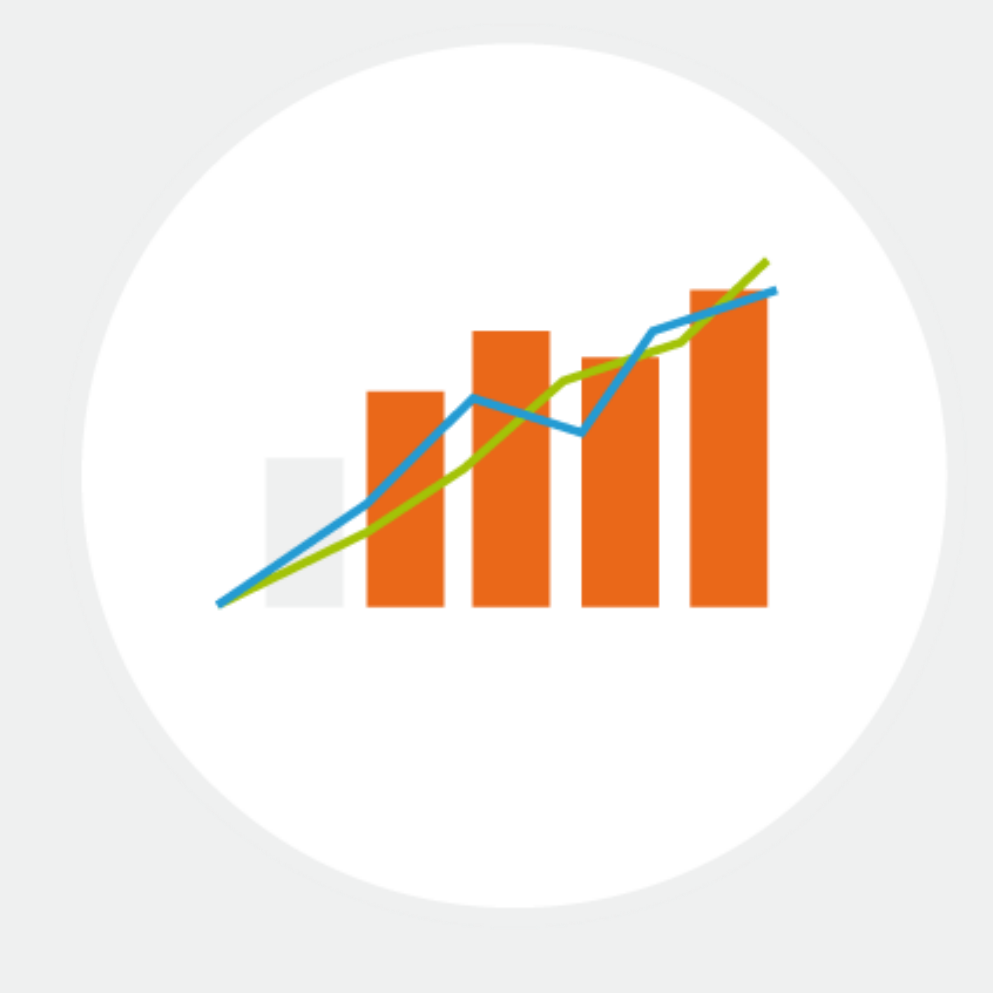

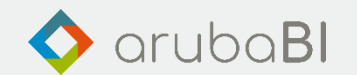

#### Sammelblatt

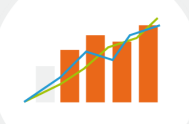

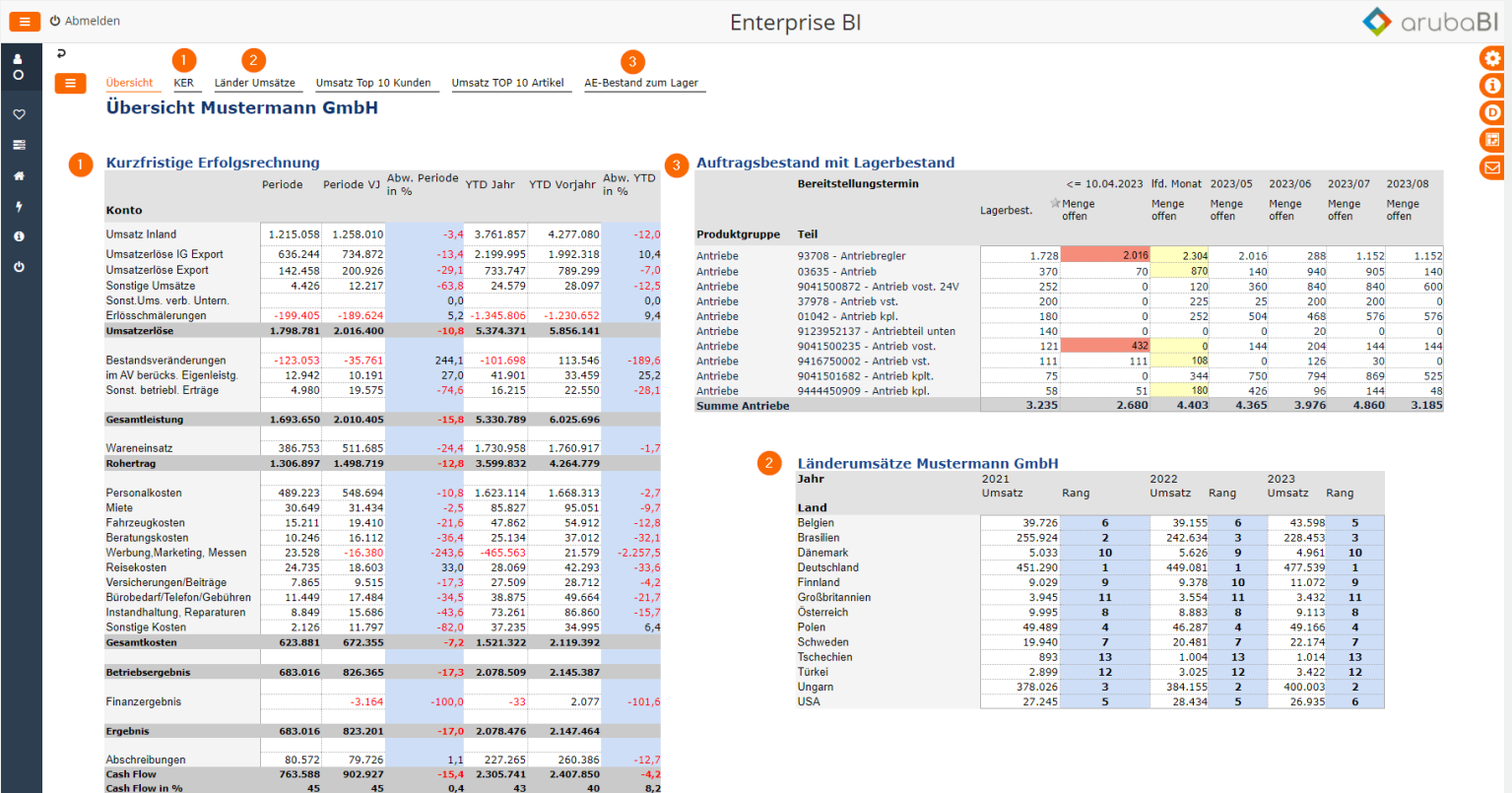

#### • Drill-Down

- Details anzeigen
- Diagramme
- Artikelbilder einbinden (Infobox)

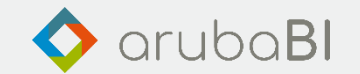

#### Diagramme

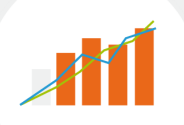

Schnelle Erstellung von Charts in EIS- und EIP-Berichten zur interaktiven graphischen Analyse von Daten. Die neue Funktionalität erzeugt automatisch ein berichtsspezifisches EDD-Dashboard.

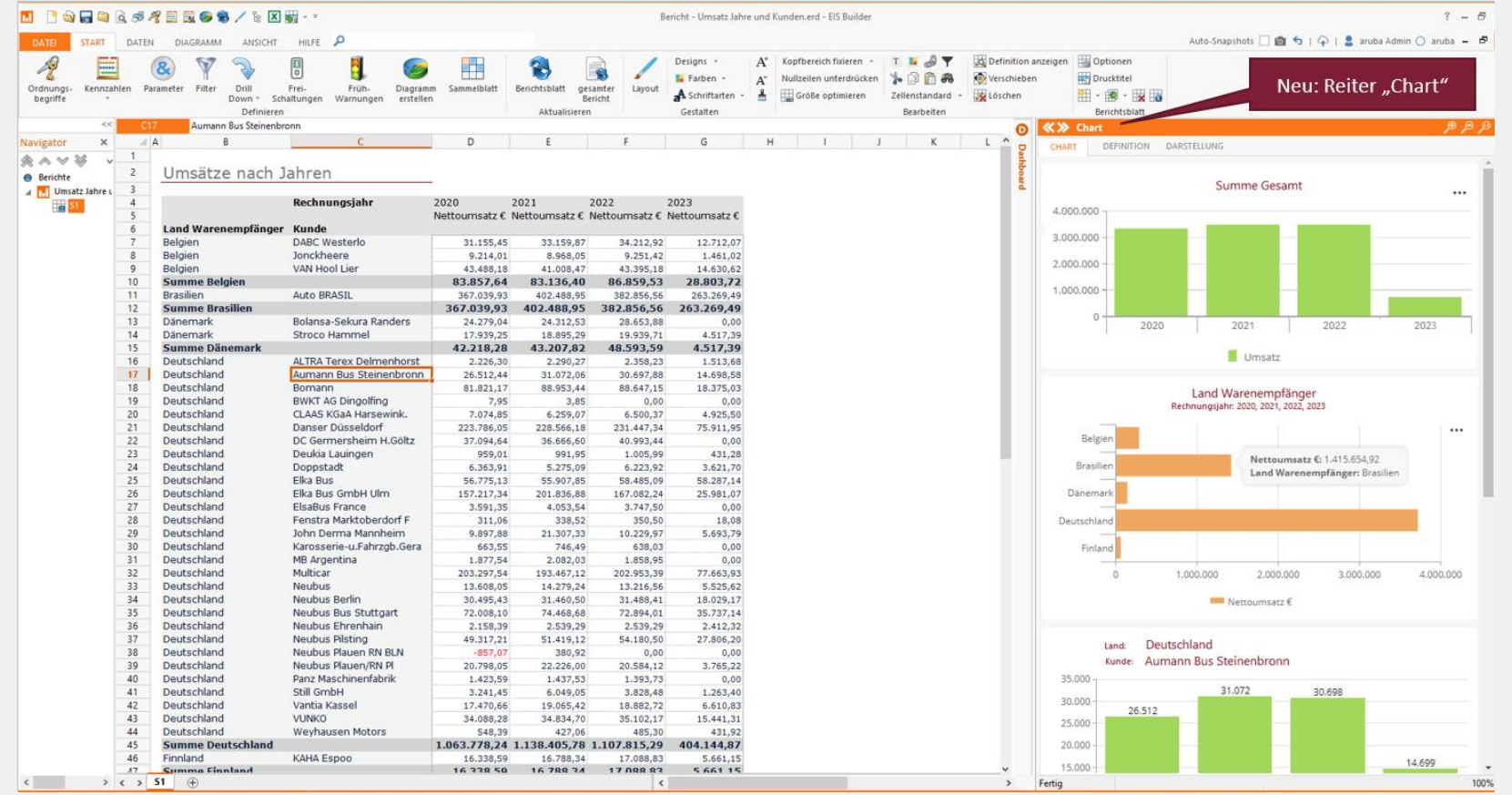

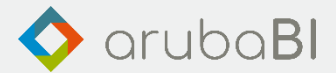

# Kachelstrukturen

- Erstellen, Konfigurieren und Berechtigen von Kachelstrukturen in einem Zug
- Vereinfachte Konfiguration (bisherige Konfiguration im BI Portal weiterhin möglich)
- Templateunabhängige Visualisierung im BI Portal

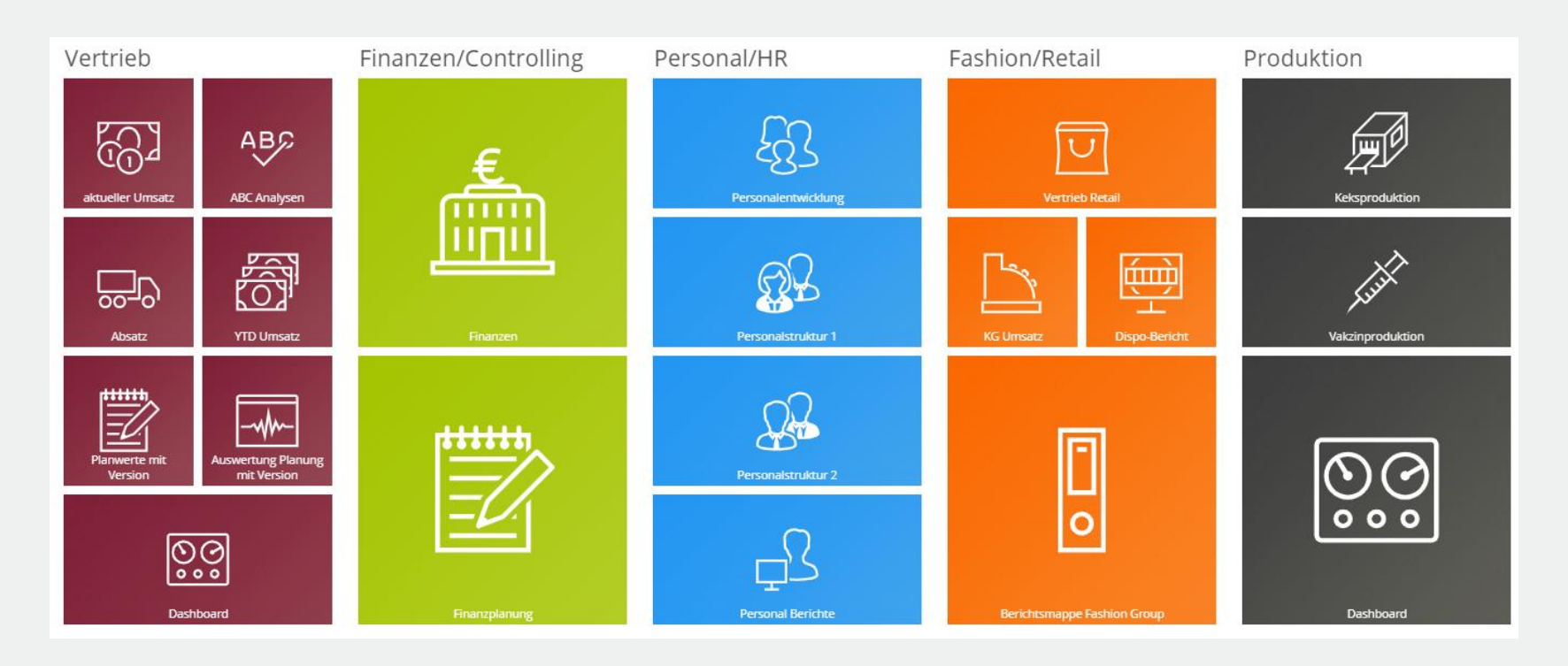

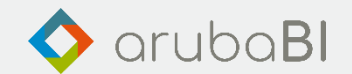

#### Strukturknoten-Standard Einstellungen

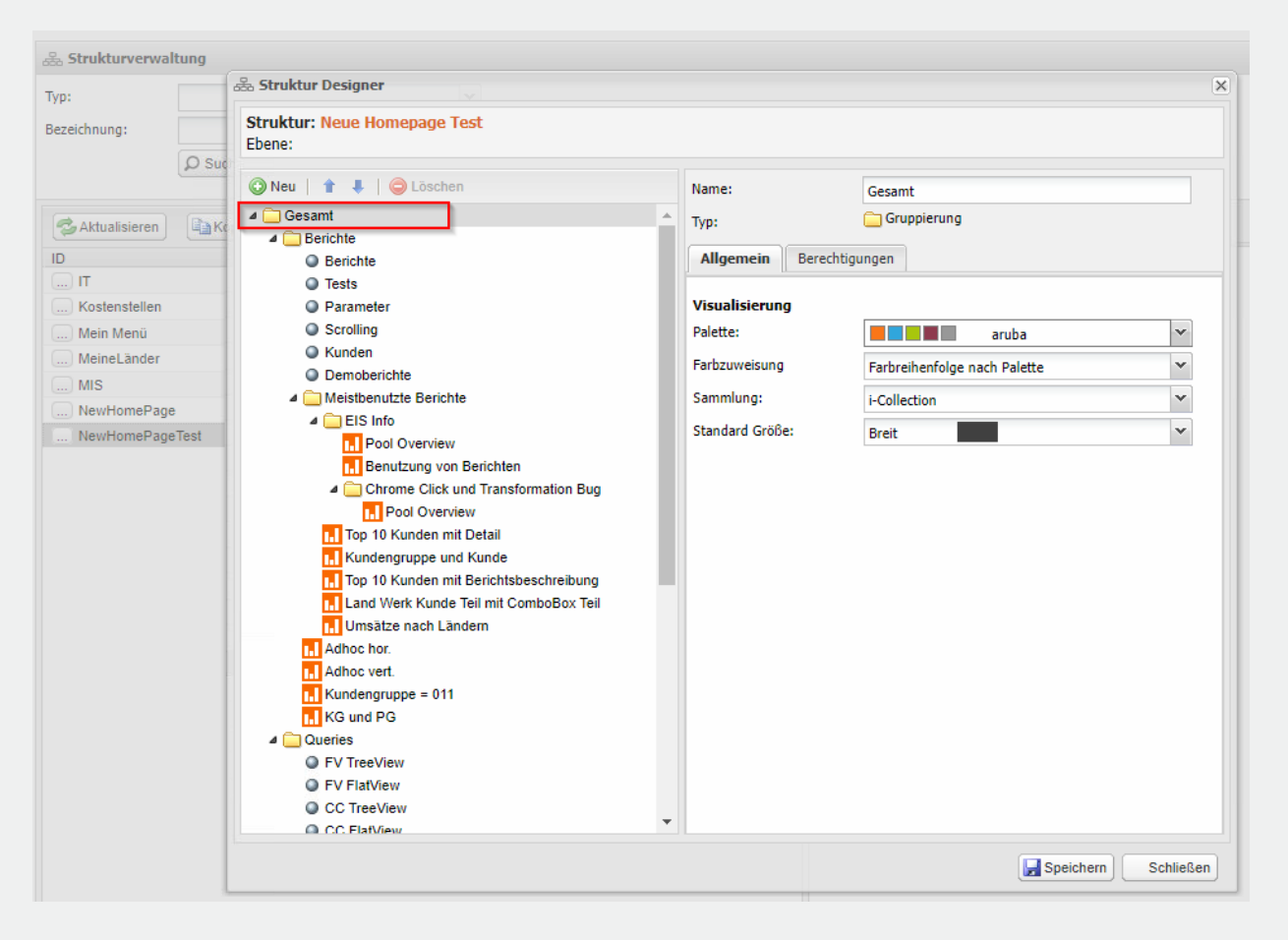

- Auswahl der Farbpalette für die Struktur
- Farbzuweisung individuell oder nach Palette möglich
- Auswahl der Piktogramm-Sammlung
- Standard Größe der Kacheln

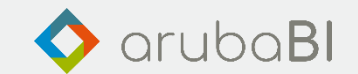

#### Strukturknoten-Visualisierung (Reiter Allgemein)

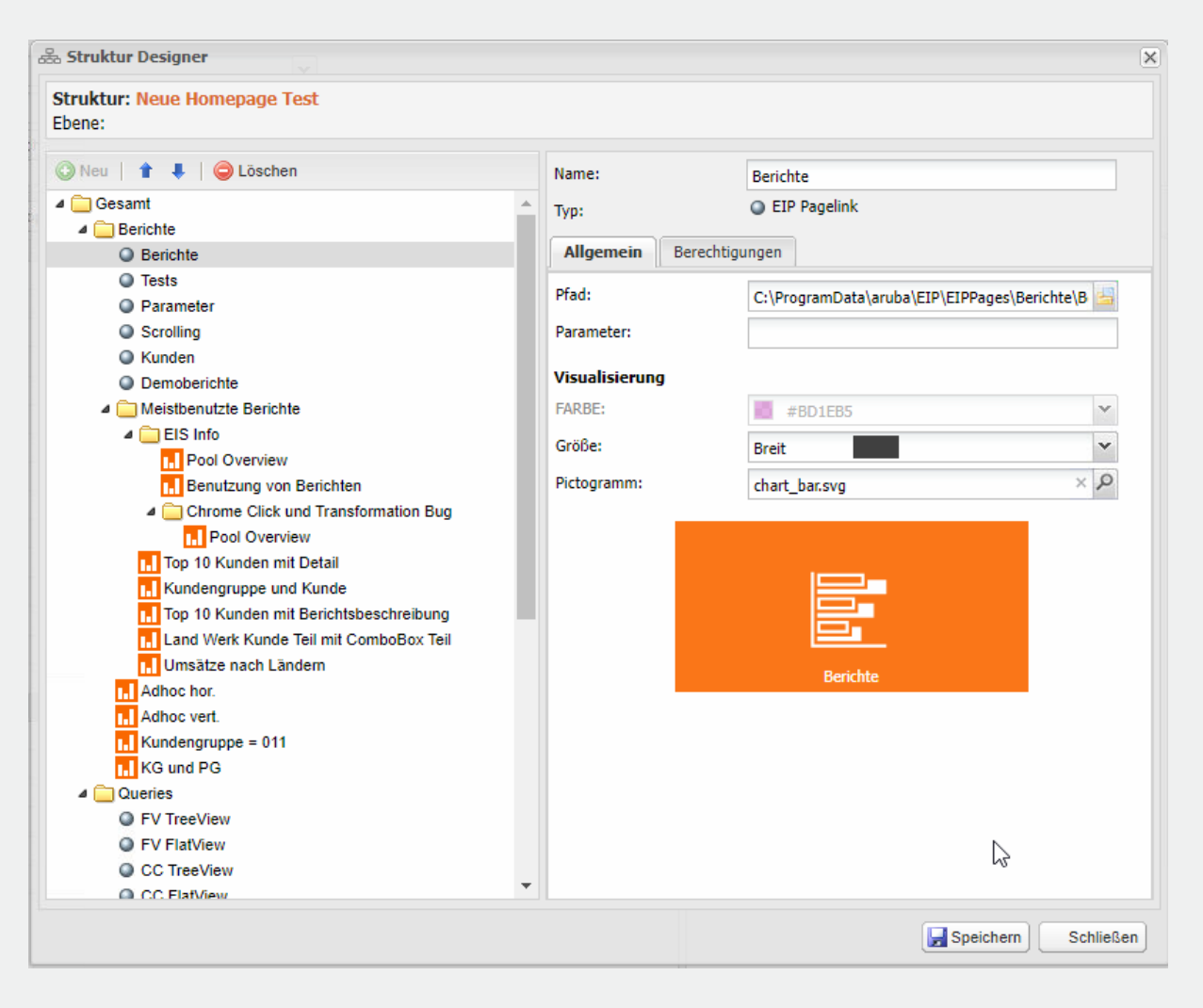

- Knotentypspezifische Eigenschaften (Pfade, Parameter)
- Visualisierungseigenschaften (Farbe, Größe, Piktogramm)
- Vorschau: Kachelaussehen

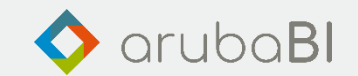

#### Strukturknoten-Berechtigung (Reiter Berechtigungen)

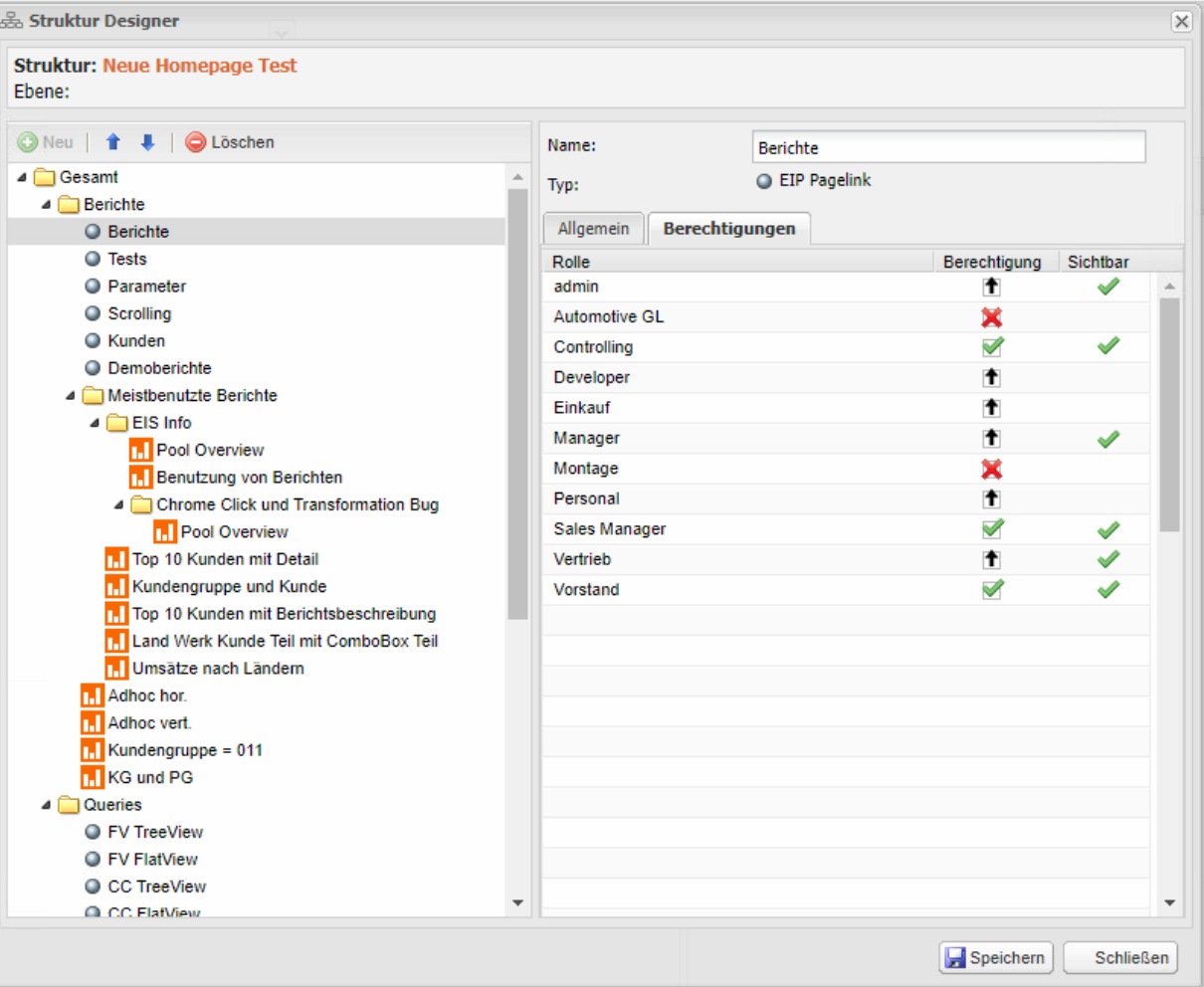

- Liste aller vorhandenen Rollen
- Verwaltung des Anzeigen-Rechts auf Rollenebene
- Effektive Sichtbarkeit einer Kachel für jede Rolle

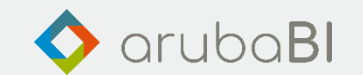

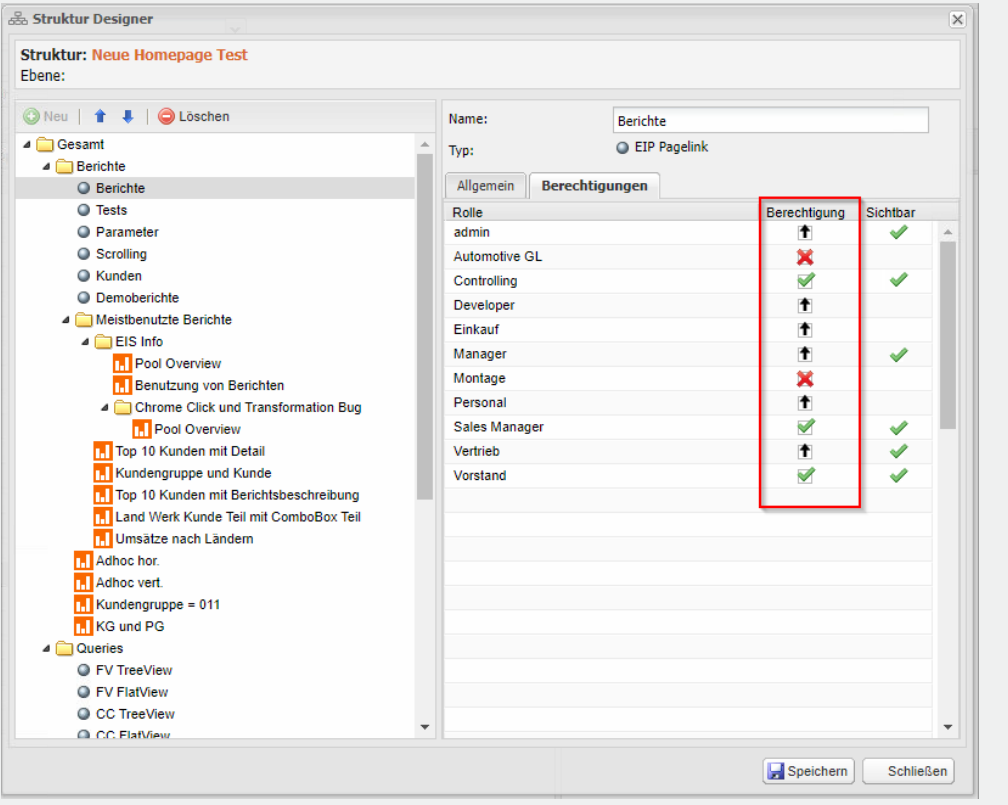

#### Verwaltung des Anzeigen-Recht Effektive Sichtbarkeit einer Kachel

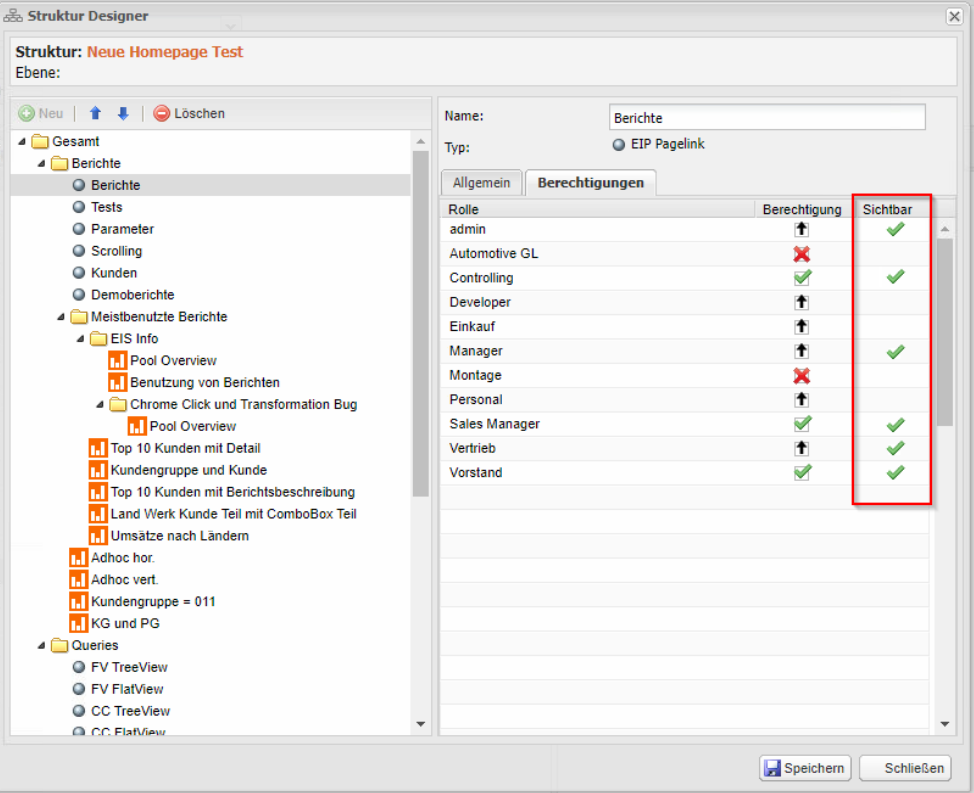

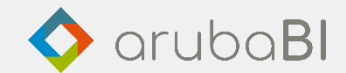

# Datenbankzugriffe - Aktuell

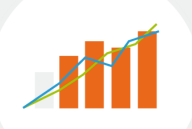

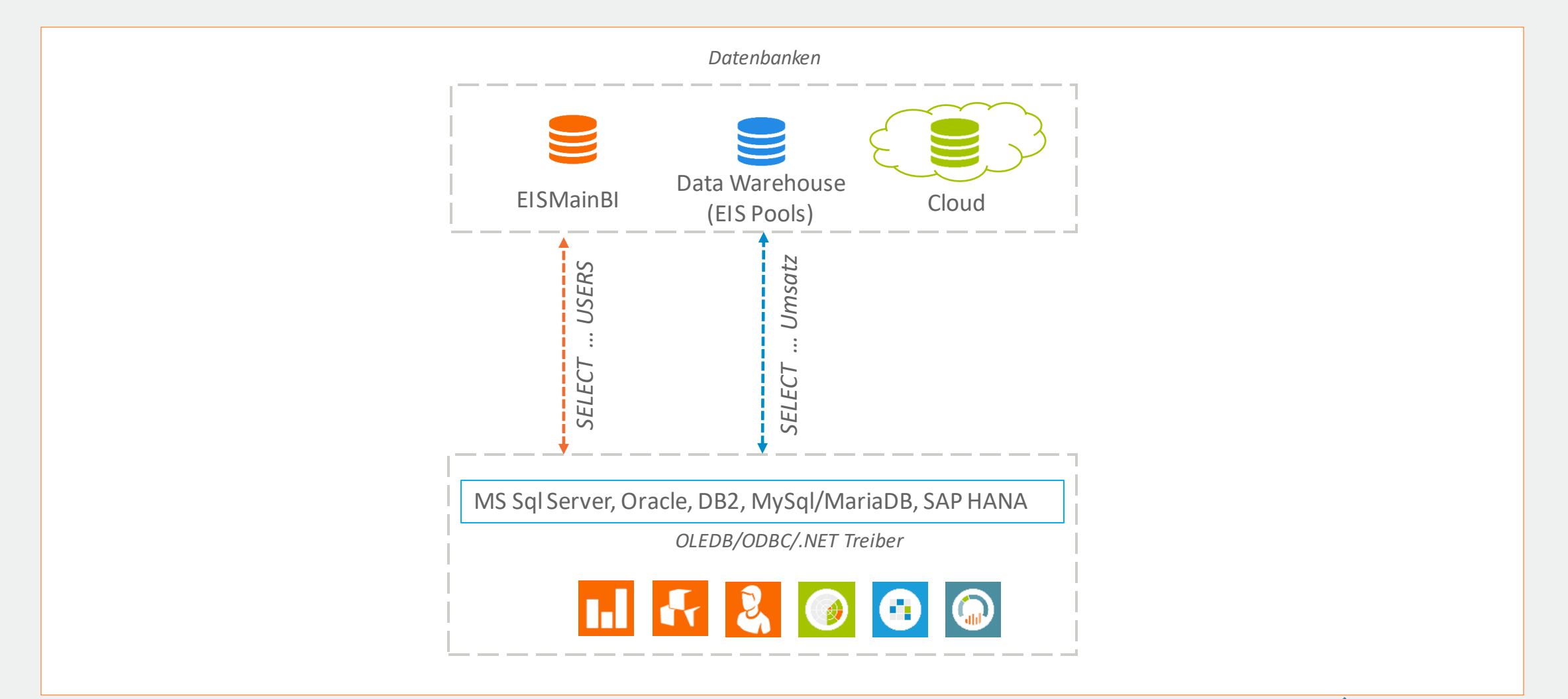

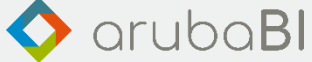

# Datenbankzugriffe – Cloud Ready

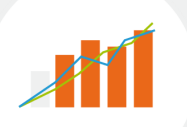

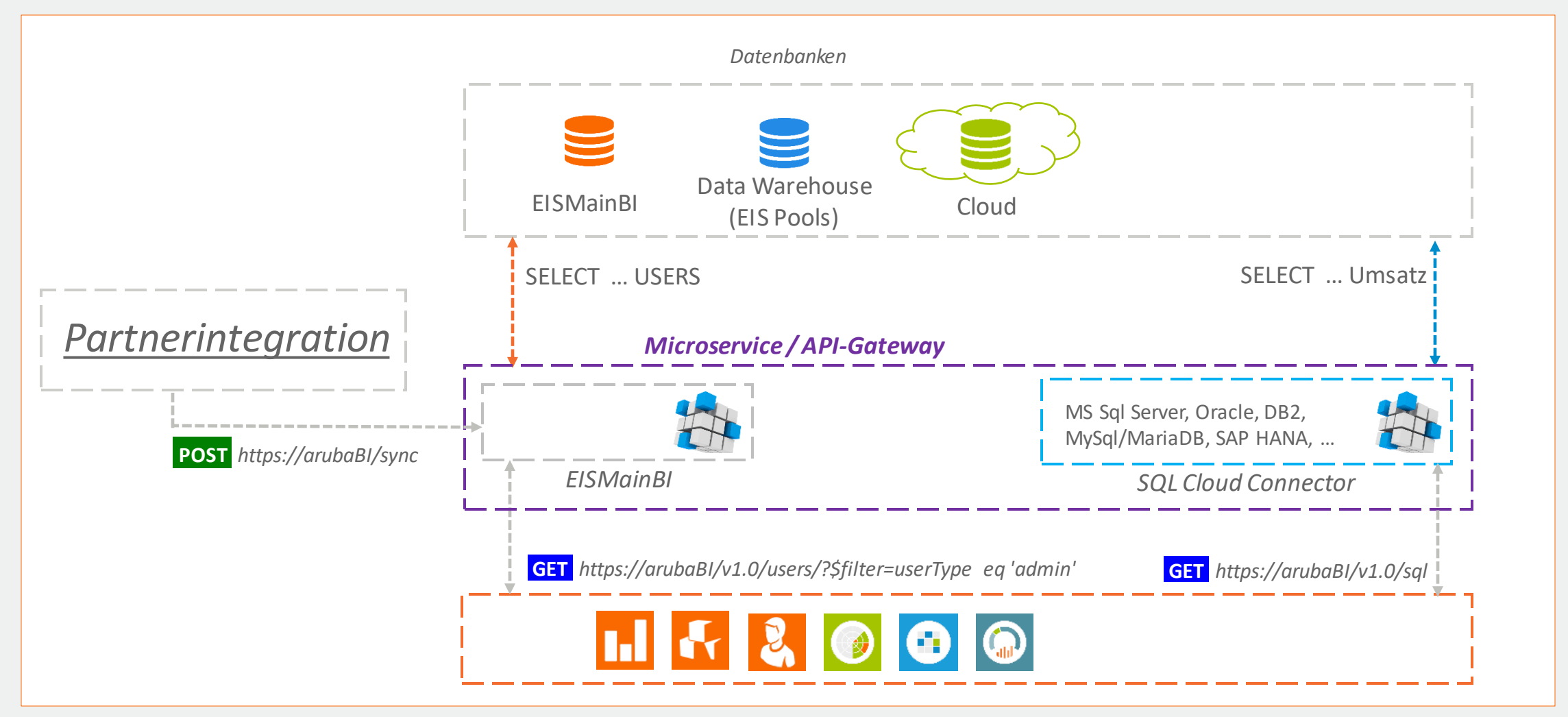

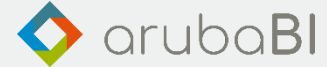

# Admin Center

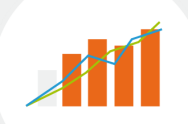

Pool und Profile Manager werden in ein Tool zusammengefasst, und nutzen hierbei die REST API vom EISMainBI MicroService

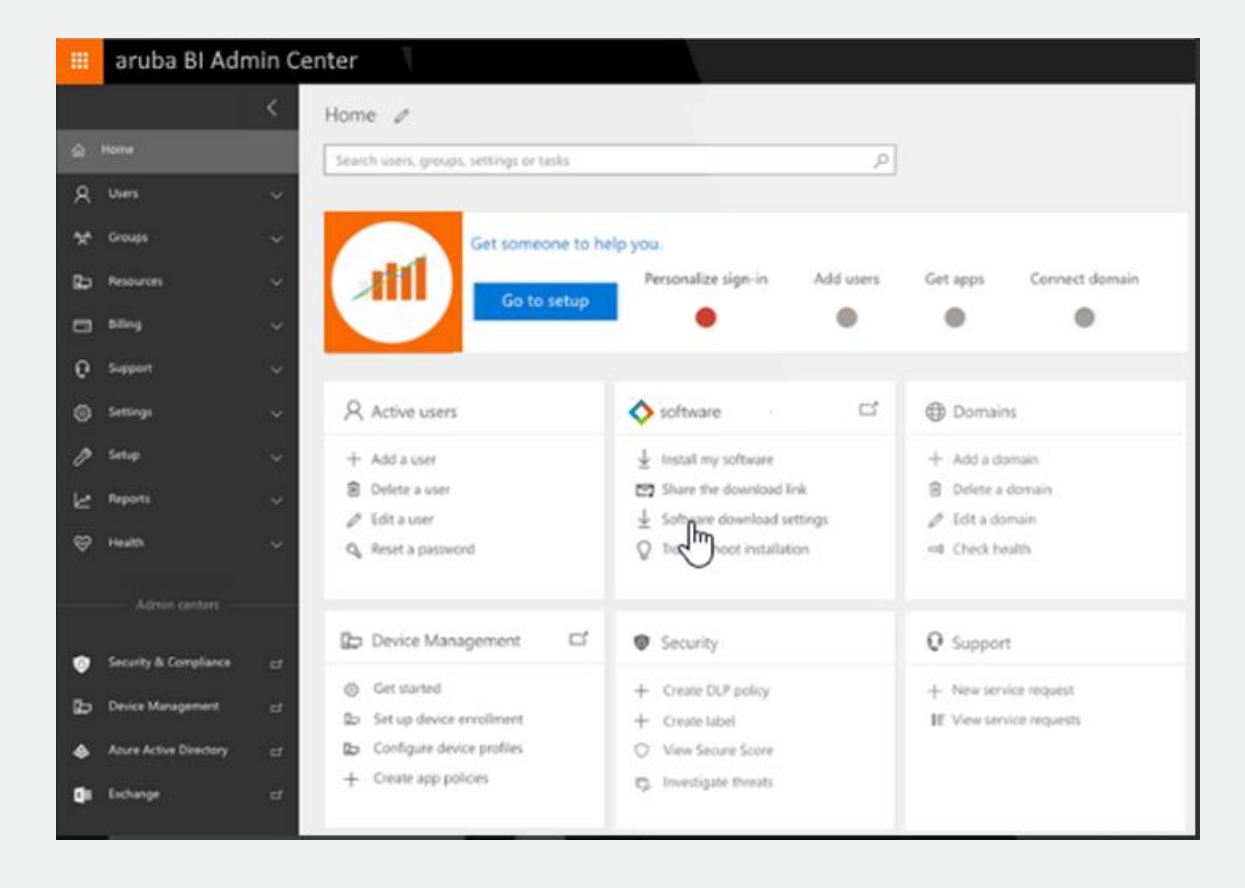

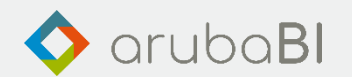

#### Weitere Funktionen

- Parameter Konsolidierung: Einstellungen auf alle Sheets übertragen
- Berichtsdownload aus dem Portal
- Ausgabe als CSV-Datei (frei konfigurierbar)
- Ausgabe als JSON-Datei
- Neuer Oberflächenstil Light Style
- Identitätsmanagement : Gemeinsames Benutzermanagement der enventaGruppe
	- Single Sign-on für die enventa Anwendungen
	- Anmeldung mit Office365, Google, OpenID, … Konto

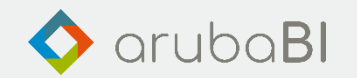

#### Event-Driven Dashboard

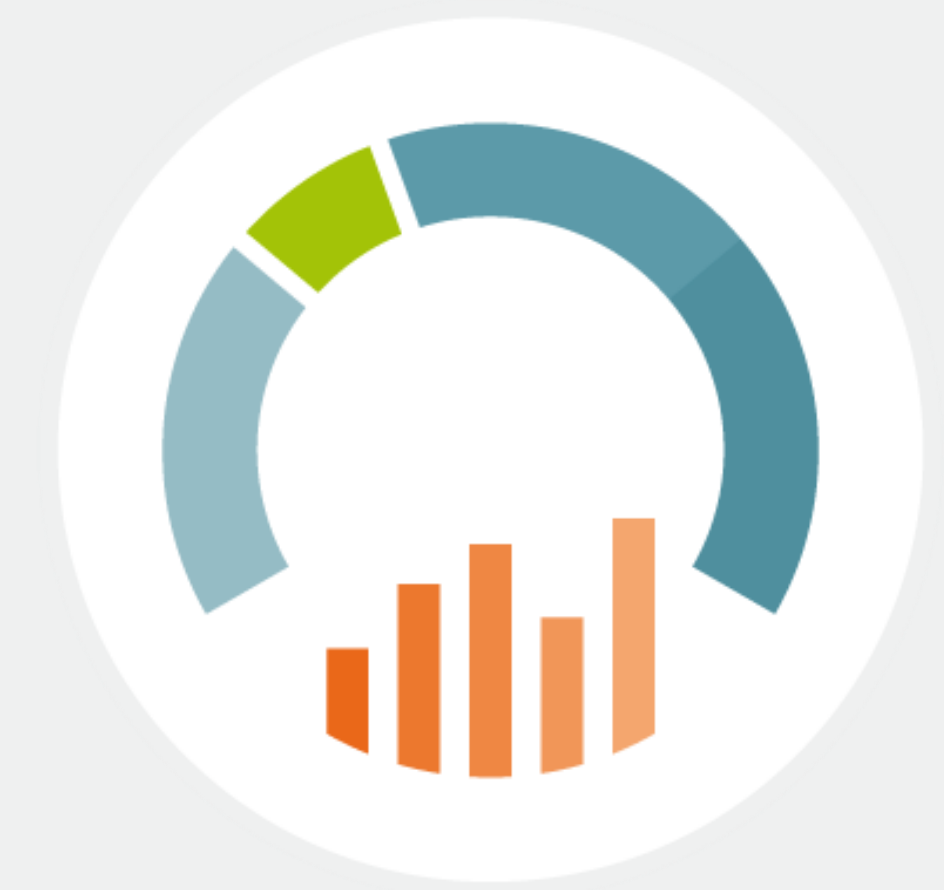

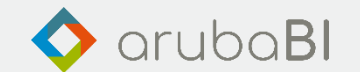

# Sunburst Diagramm

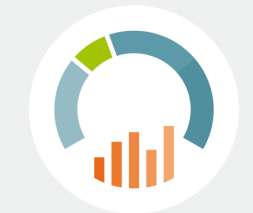

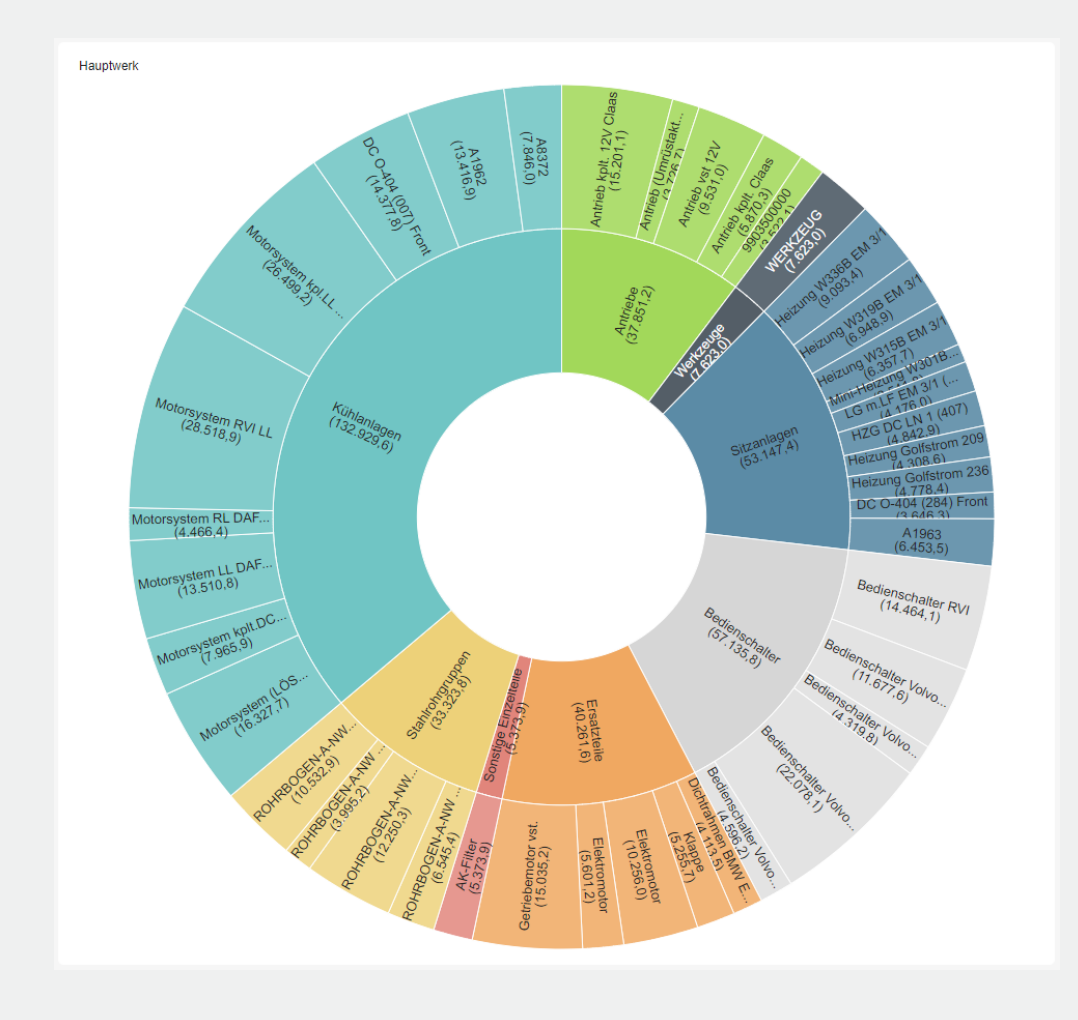

- Weitere Möglichkeit zur Darstellung hierarchischer Daten
- Ebenen als Ringe von innen nach außen
- Kreis in der Mitte oberste Ebene
- Erkennen von Beziehungen der einzelnen Bestandteile zueinander
- Interaktivität per Drill Down
- Flexibel durch Responsive Design

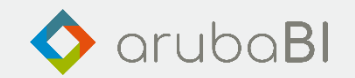

# Geo-Visualisierungen

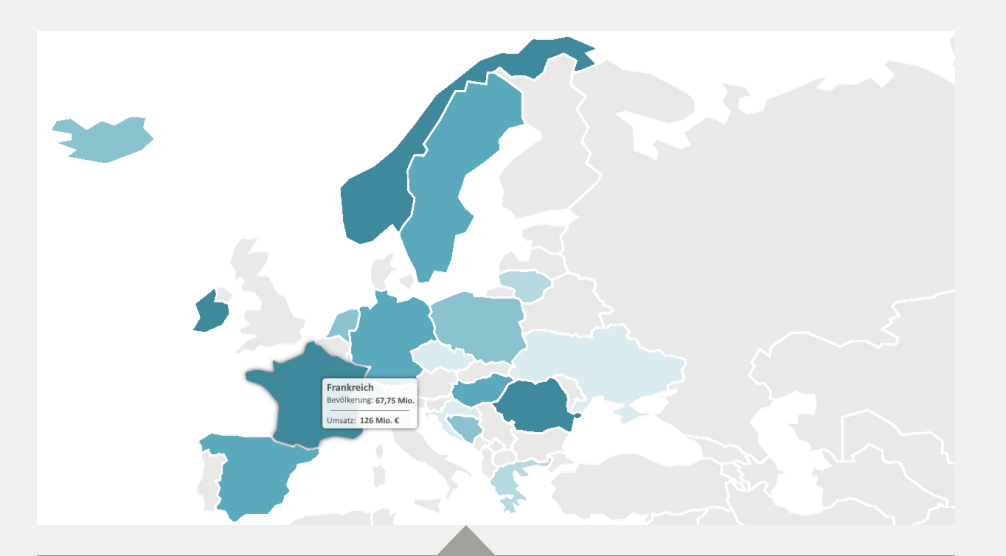

GeoHeatmap - Flächenkartogramm

- Thematische Karte
- Gebiete werden nach Kriterium eingefärbt
- Klick-Event und Tooltip

#### StreetMap - Interaktive Karten

- Standortdaten
- Routen

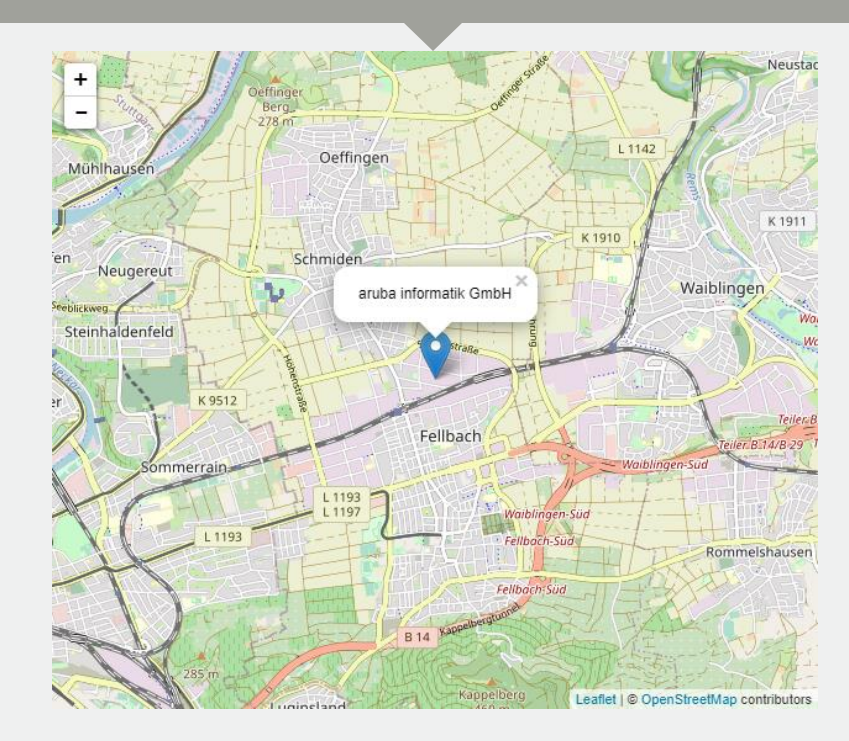

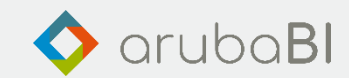

# **GeoHeatmap**

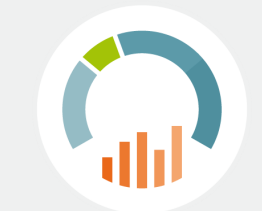

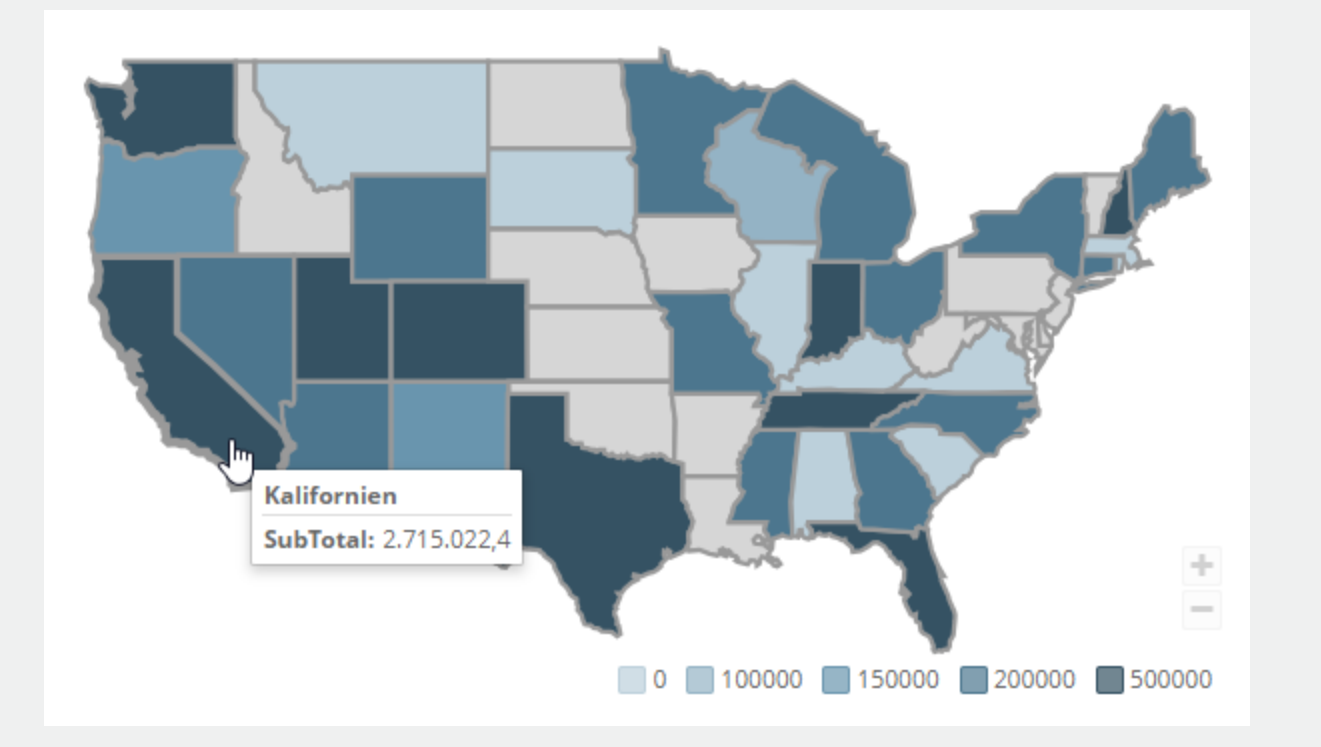

- Flächenkartogramm
- Thematische Karte
- Gebiete werden nach Kriterium eingefärbt
- Ein- und Ausblenden von Flächen
- Klick-Event und Tooltip
- Darstellung von Standortdaten als Marker auf der Karte
- Flexibel durch Responsive Design

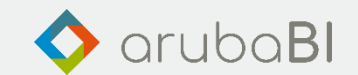

#### StreetMap

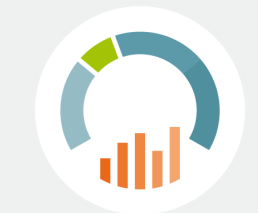

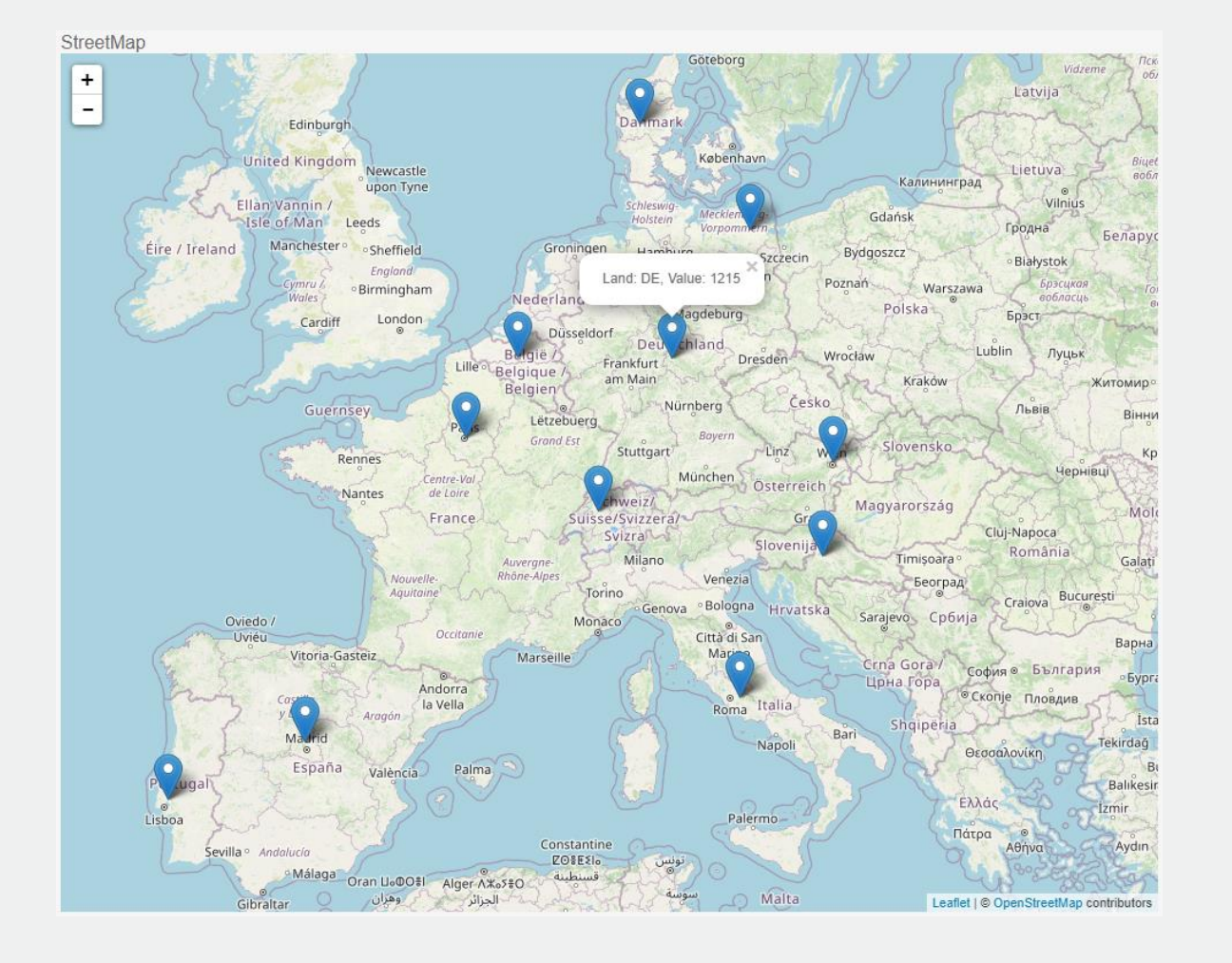

- Interaktive Straßenkarte
- Visualisierung von Standortdaten
- Konfigurierbarer Tooltip für Marker
- Clusterize von Markern
- Berechnung von Routen
- Minimap
- Flexibel durch Responsive Design

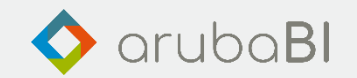

## Geo-Visualisierungen

#### Geo-Visualization: Orders per Store

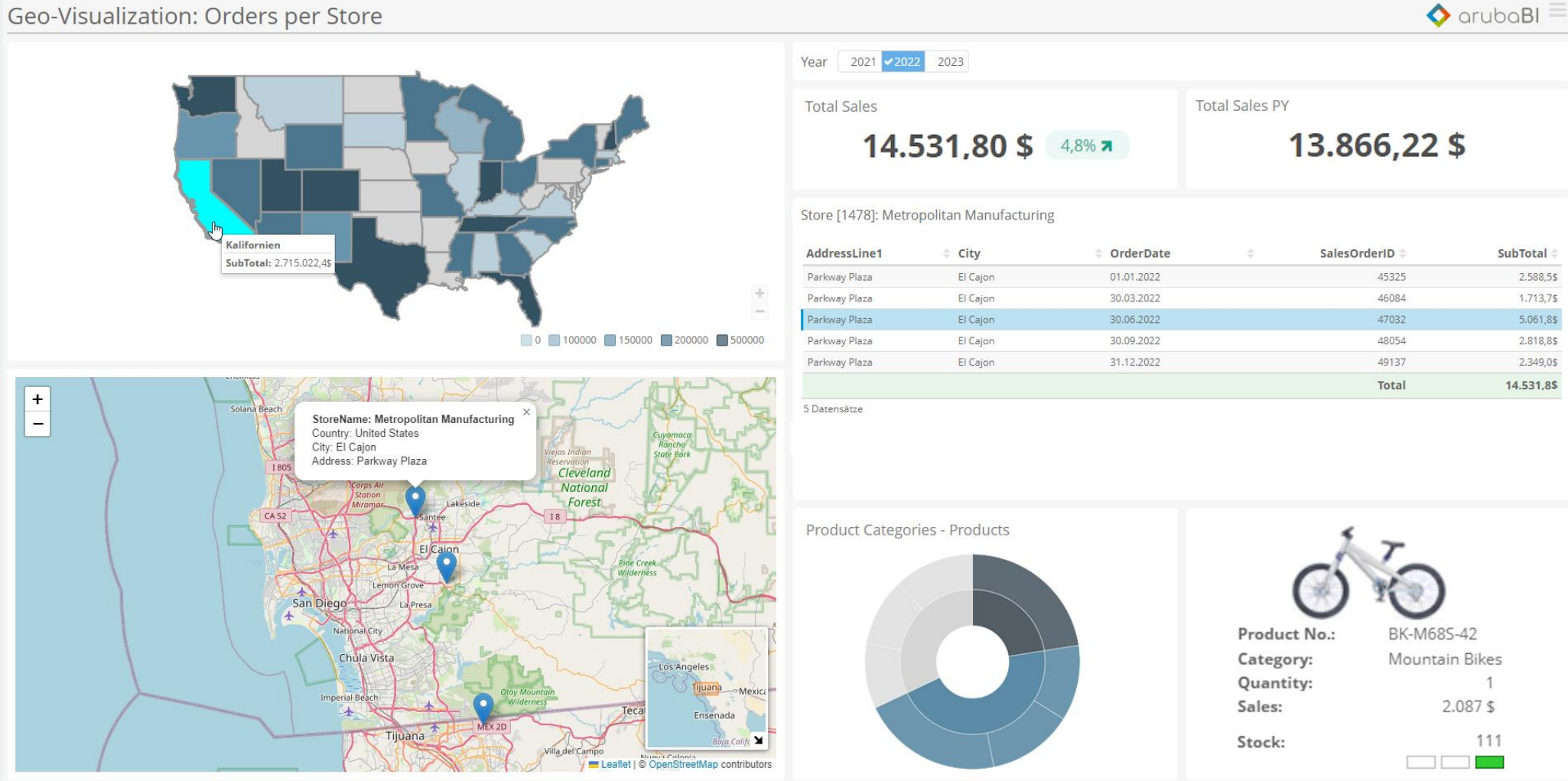

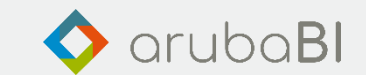

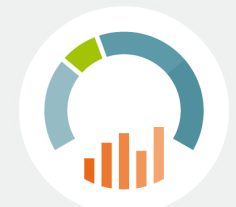

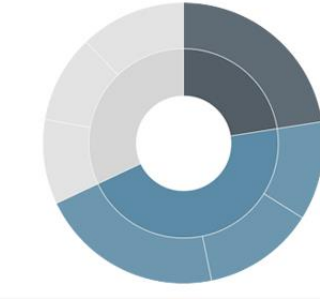

#### Geo-Visualisierungen

 $\blacklozenge$  arubaBI  $\equiv$ 

#### Geo-Visualization: Orders per Store

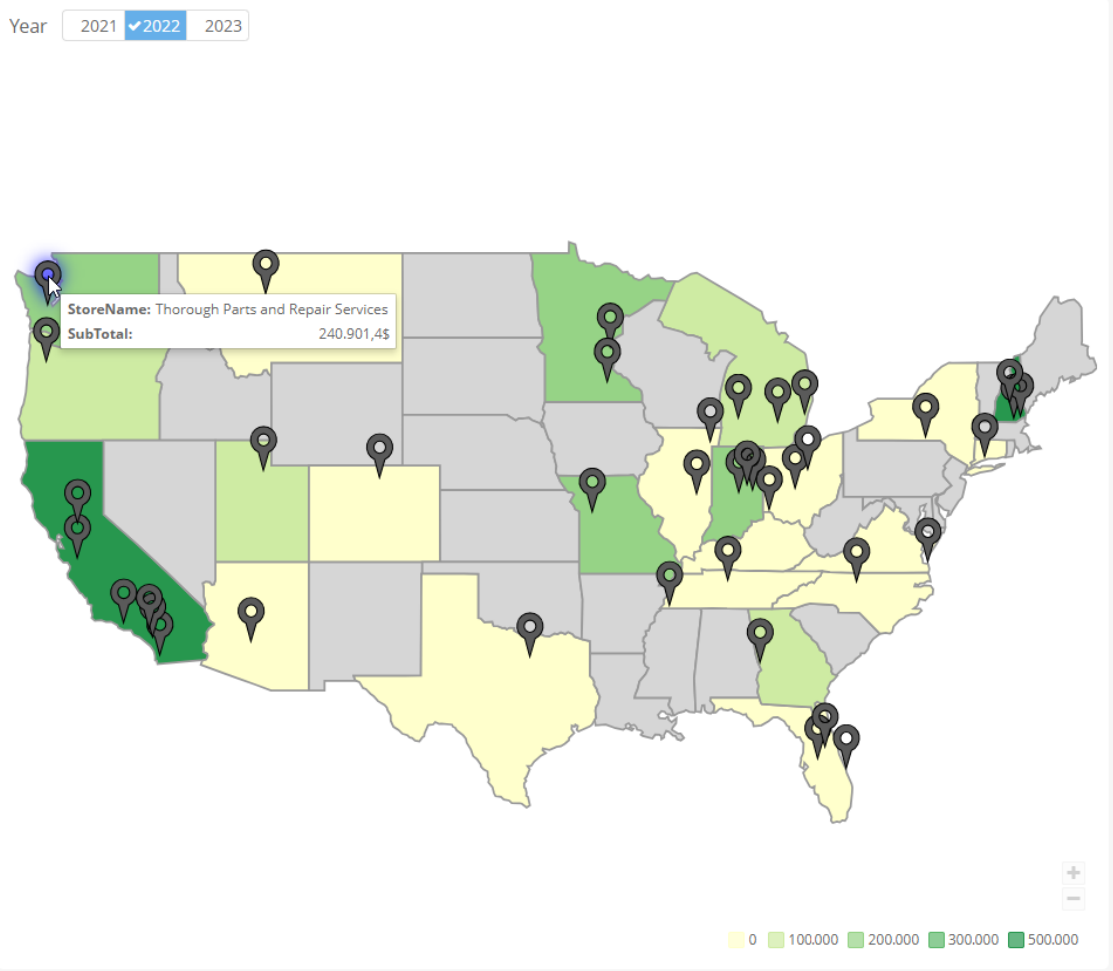

#### Store: Thorough Parts and Repair Services

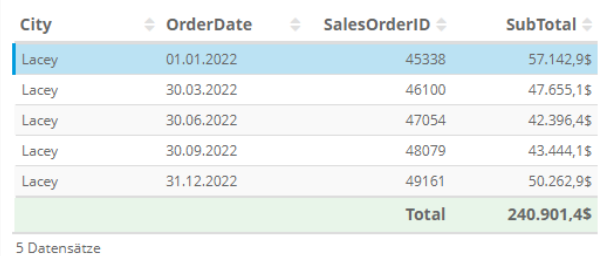

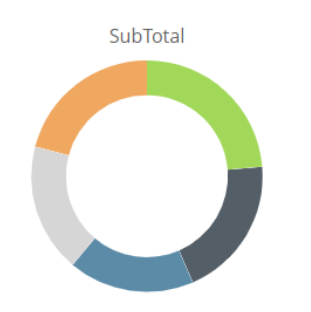

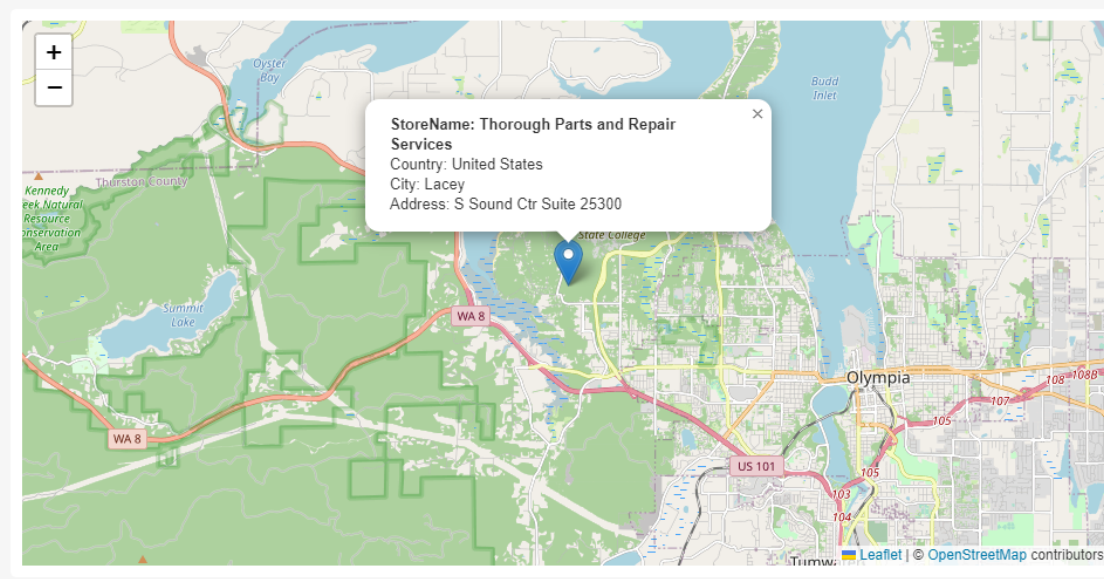

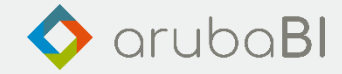

#### Datenquelle Powershell

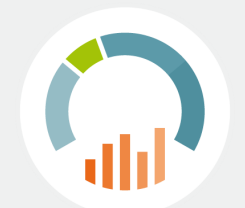

#### **Http Request, REST API, MS Graph & Co**

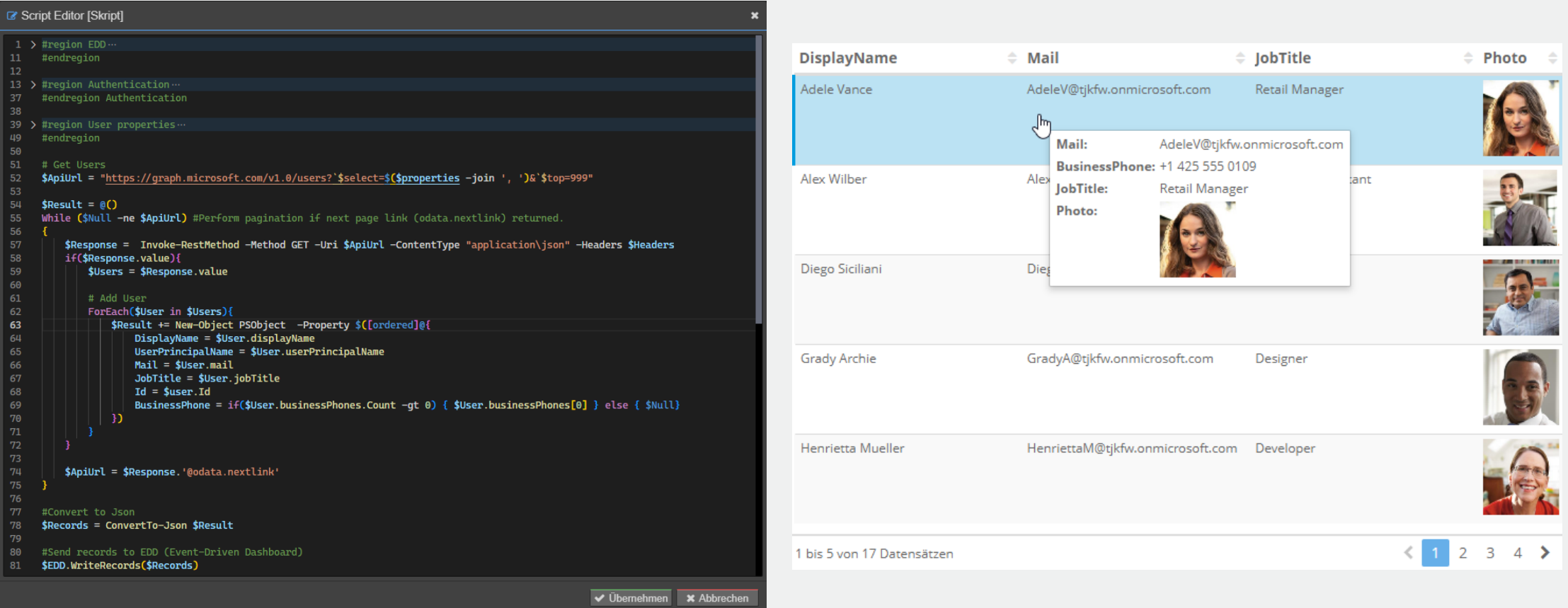

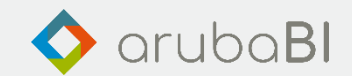

#### Datenquelle EIS-Bericht

#### Berichtsdatenquelle: Kurzfristige Erfolgsrechnung

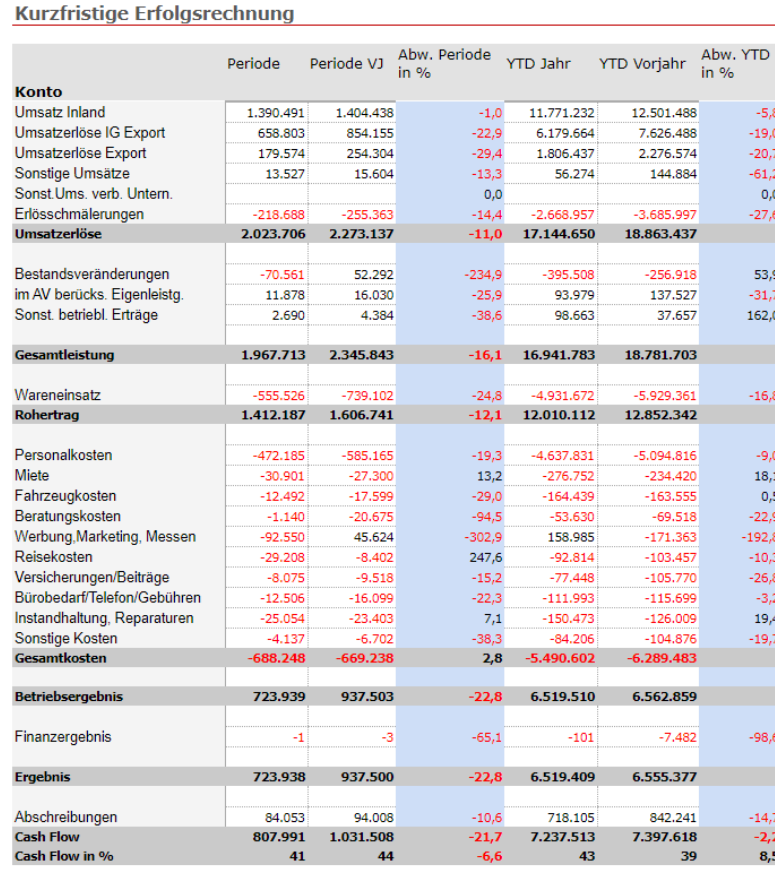

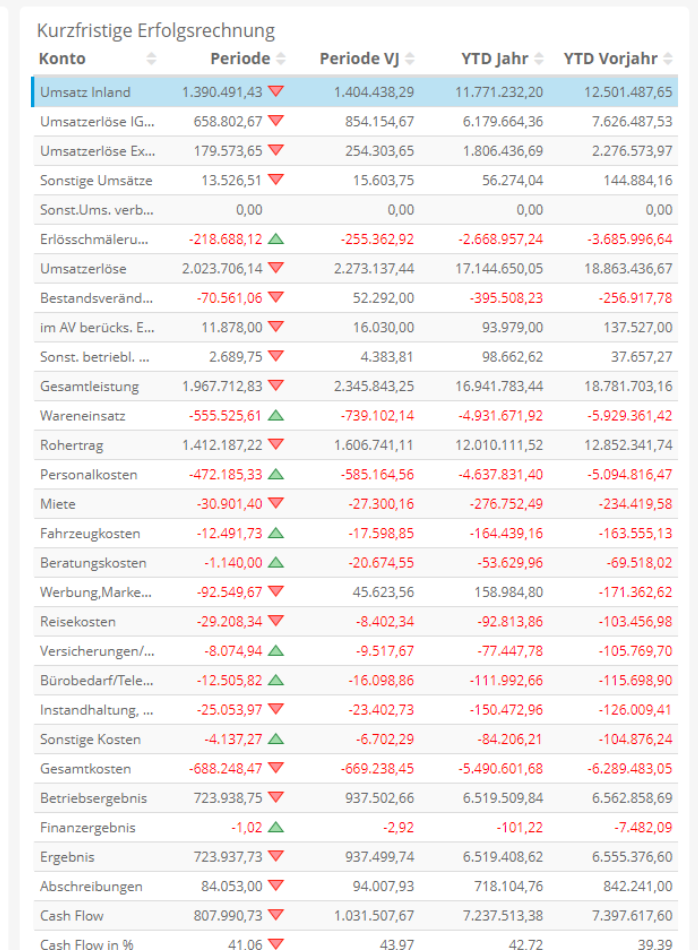

#### Kurzfristige Erfolgsrechnung<br>Im Vergleich zur Vorperiode

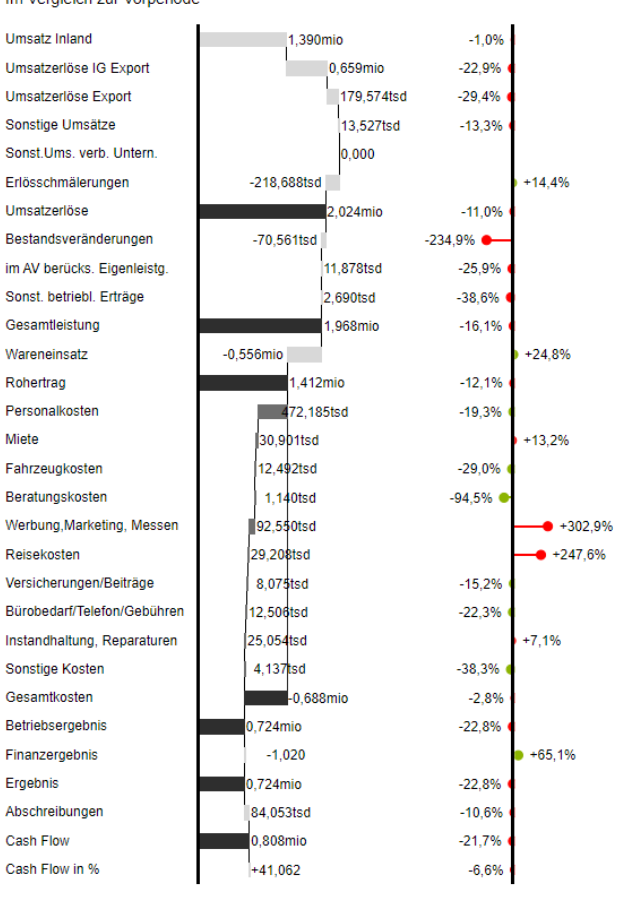

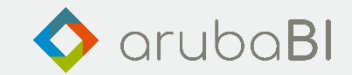

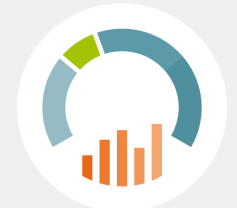

 $\blacklozenge$  arubaBI  $\equiv$ 

### Enterprise Query

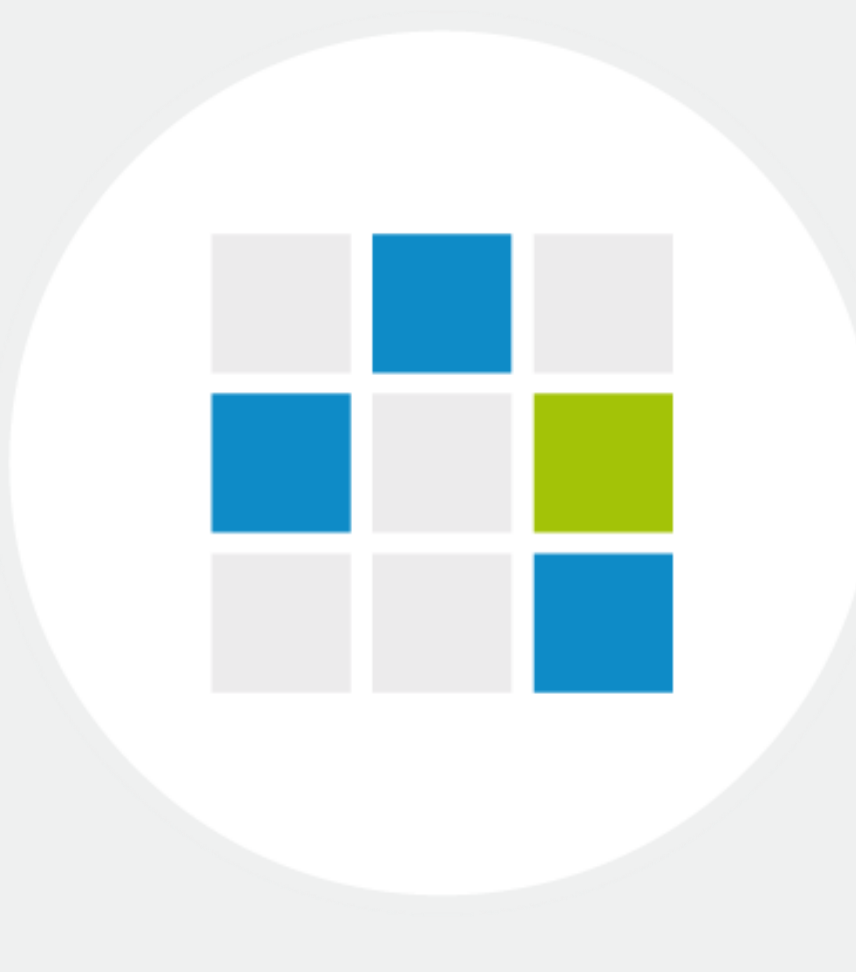

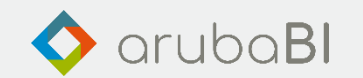

#### Neues Look & Feel

#### **Aktuell**

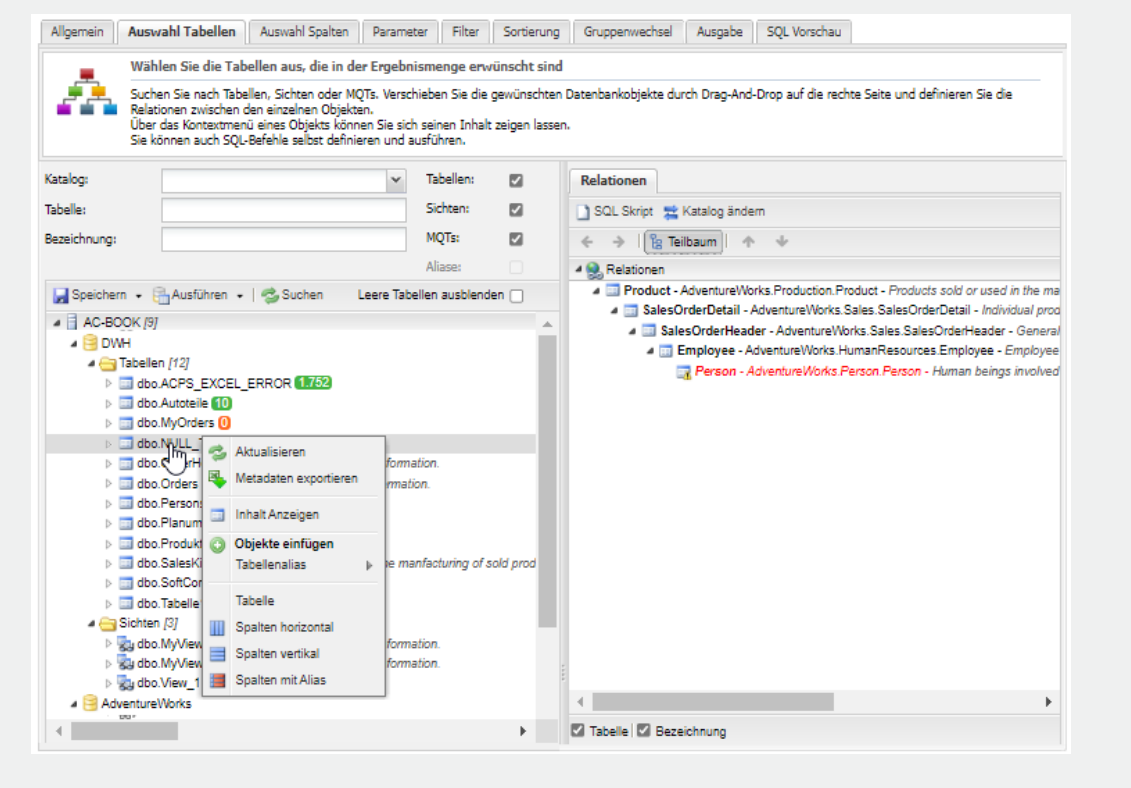

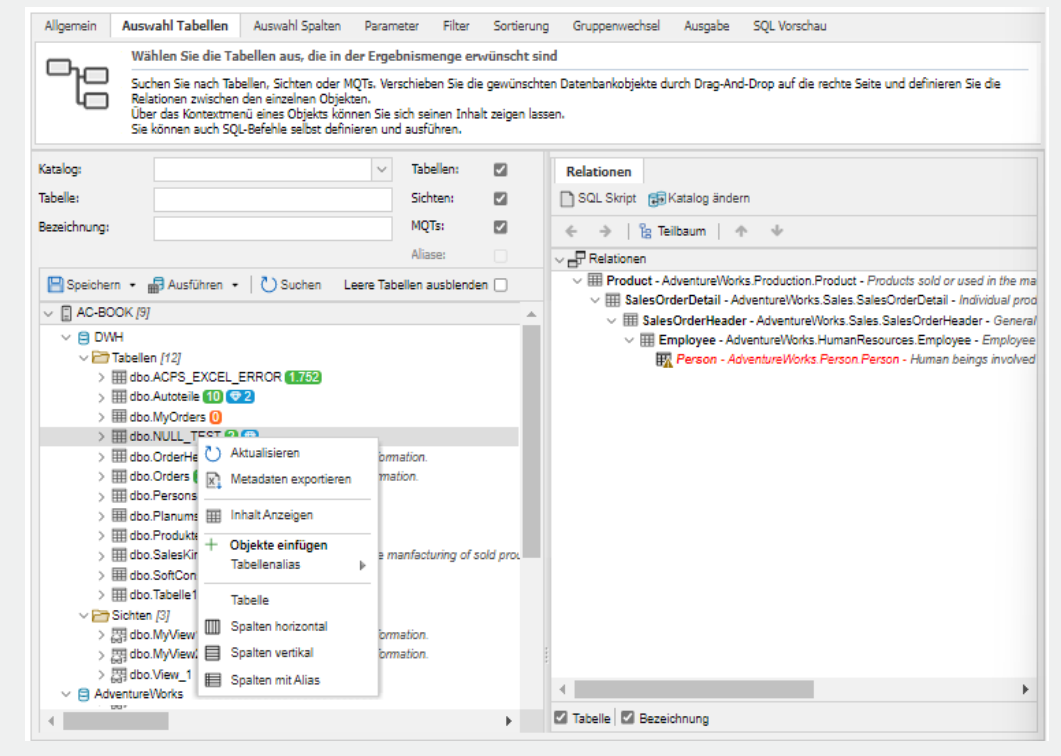

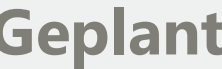

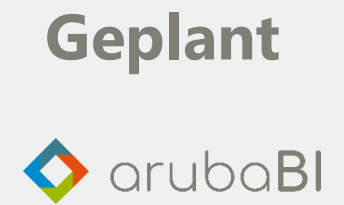

#### Freier SQL-Text

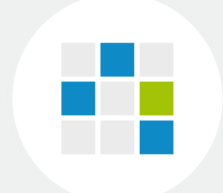

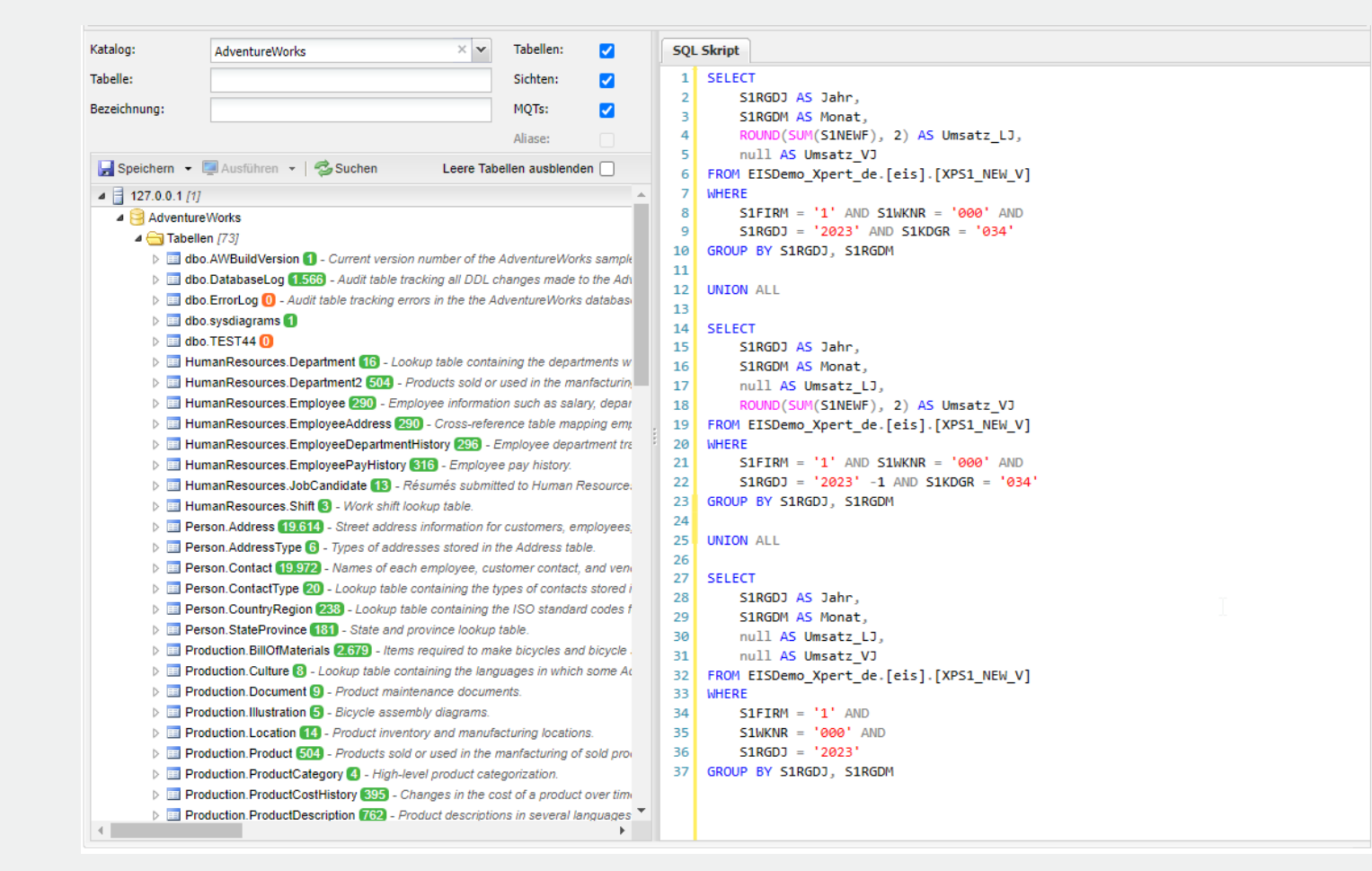

- SQL-Skript
- UNION ALL
- **CROSS APPLY**
- Common Table Expression (CTE)
- Table-Valued Function
- usw.

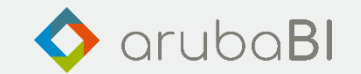

#### Datenselektionsanalyse

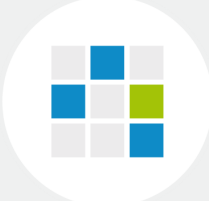

Analysieren Sie die Daten, um relevante Spalten schneller zu identifizieren. In der Dialog-Ausgabe können die benötigten Spalten einfach und schnell übernommen werden.

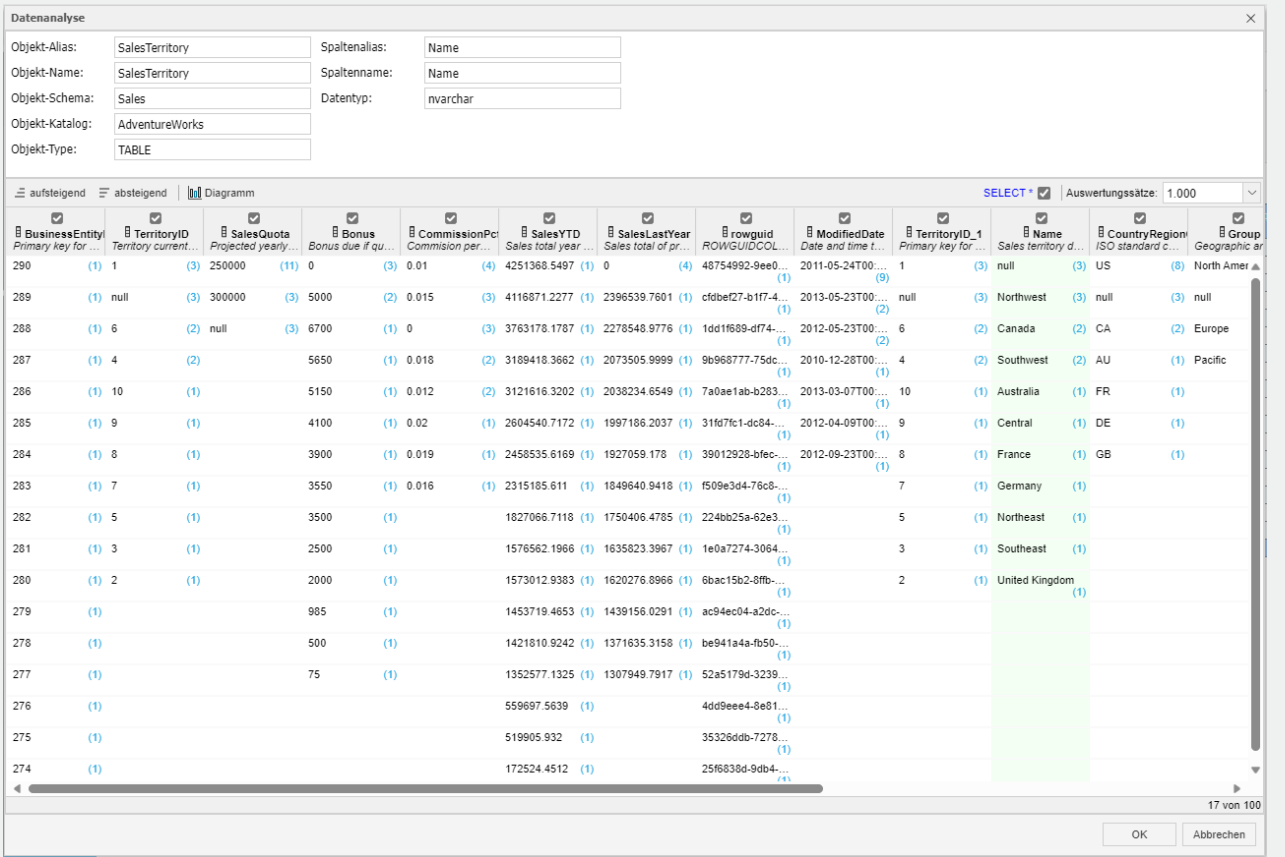

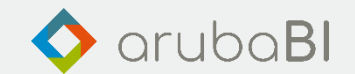

#### Datenselektionsanalyse

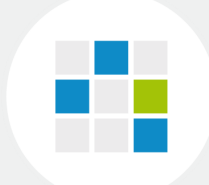

#### Grafische Auswertung

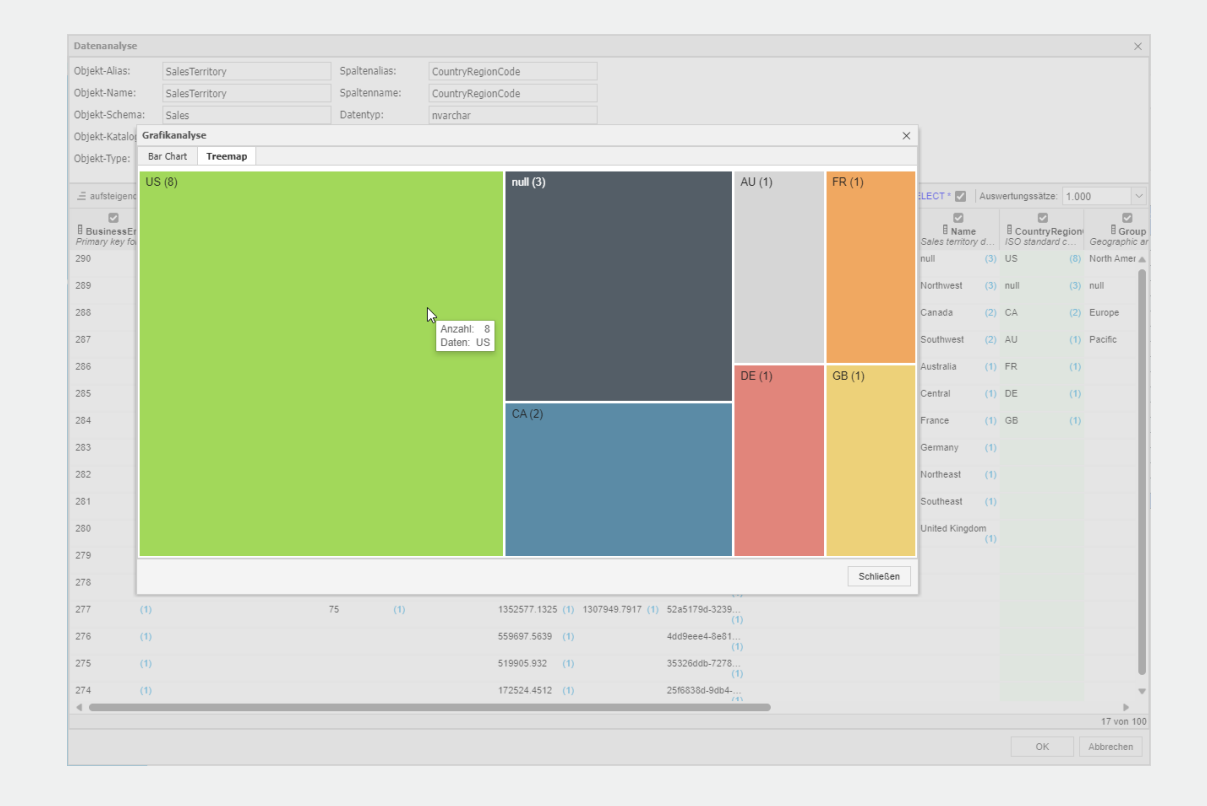

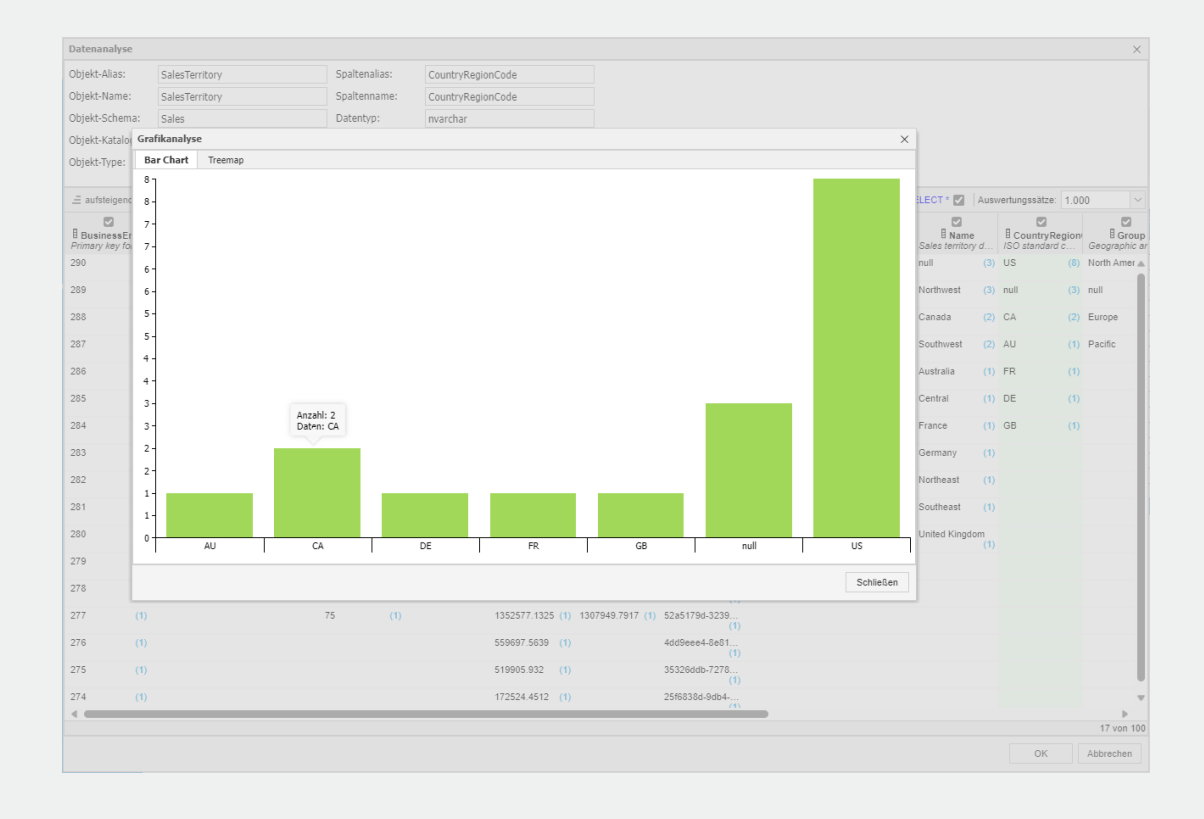

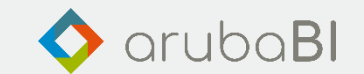

# Vielen Dank für Ihre Aufmerksamkeit

Bleiben Sie bestens informiert und folgen Sie uns auf LinkedIn.

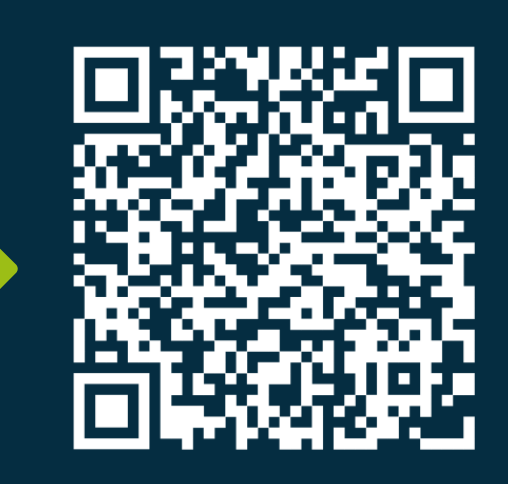

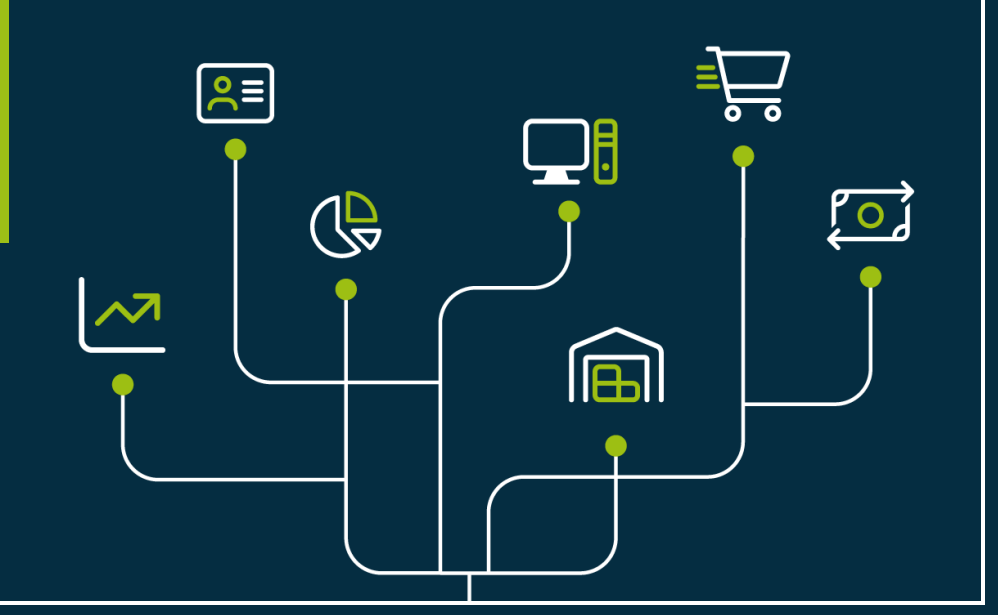